N-96-01<br>II-A-188

EPA 550/9-82-203-8

 $\mathbf{A}$ 

# RAILYARD NOISE EXPOSURE MODEL SOURCE SUBMODEL (RYNEM-S)

Ŷ.

AN.

VOLUME 2 RYNEM-S USER MANUAL

January 1982

U.S. Environmental Protection Agency Washington, D.C. 20460

and a comment of the first of the comment of the state of the state of the comment of the second state of the second state of the second state of the state of the state of the state of the state of the state of the state o

 $N - 96 - 01$ <br>II - A - 188

# R**A**Z**LYA**R**D** NO**ISE E**X**POS**U**RE** M**O**D**EL SOU**R**C**E **S**UBM**O**D**EL** (**RY**N**E**M**-S**)

**V**O**LUME** 2

**R**Y**NE**M**-S** U**SE**R M**A**N**UEL**

**J**an**u**ar**y** 19**82**

**Offic**e of No**i**se **A**batement and **C**o**ntr**o**l U.S. E**n**vir**o**n**me**n**ta**l Pr**otec**ti**o**n A**genc**y W**as**hin**gto**n, D.C.** 2**046**0

**Th**is re**p**ort **h**as **be**s**n**approved **f**o**r** gener**a**l a**v**a**il**ab**i**lit**y. Th**e **c**onte**n**ts o**f thi**s r**ep**ort r**efle**ct **the** vi**ew**s o**f** t**h**e c**o**n**tr**actor, who **is** res**po**ns**ible fo**r **t**he **f**a**c**ts end the a**ccu**rac**y of** t**h**e **d**at**a p**rese**nted herein, en**d **d**o **not n**e**c**essar**ily** r**ef**lect **t**h**e off**i**c**ia**l view**s or **policy** o**f EPA. Th**is **r**ep**o**rt **does no**t co**n**st**itu**t**e** a sta**nd**ar**d**, s**p**e**cif**lca**tl**c**n,** or r**e**gu**la**tion**. Permi**ssio**n** is **g**r**an**ted to re**p**ro**duc**e t**hi**s mate**ri**a**l wi**t**h**o**u**t **fu**rt**h**e**r cl**eara**n**ce**.**

ده مردم بر دنبایا با باشگاه به با موجود و با بازی با بازی بازی از بازی باشد تمسینات ک

**All Cardwall** 

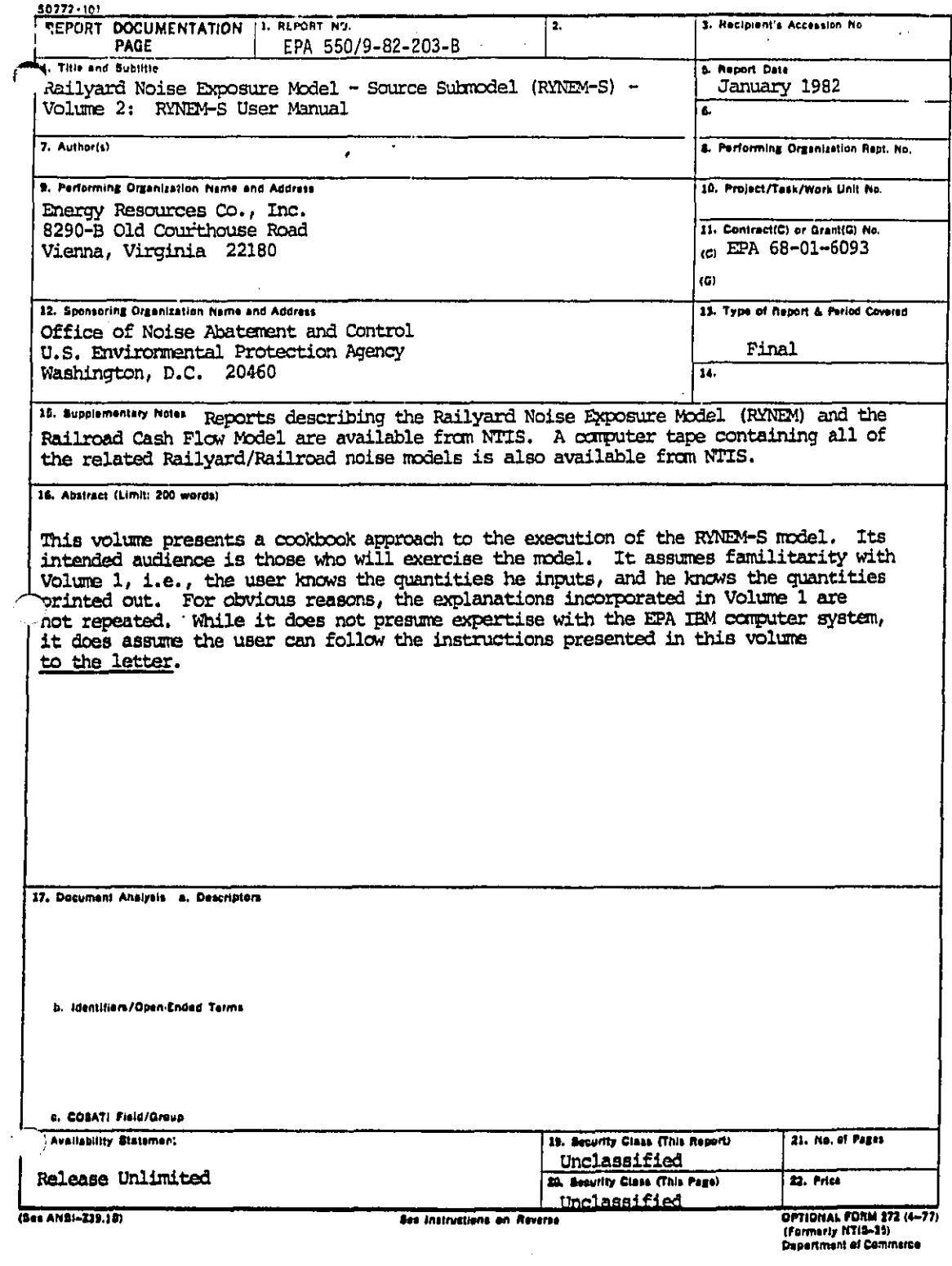

فأصبحه والمتمدسات بالمناوير لكالولين كالمحافظ بالمحاربة بالملاح للجافة

ال المعروفاتية - - الكتوبية المتحدة المتحدة المعلمة المس

TABLE OF CONTENTS

Ł

ť.

÷.

Page

للمناء

والكاركين والكروان والأوليان والمتعارض ومتسامين

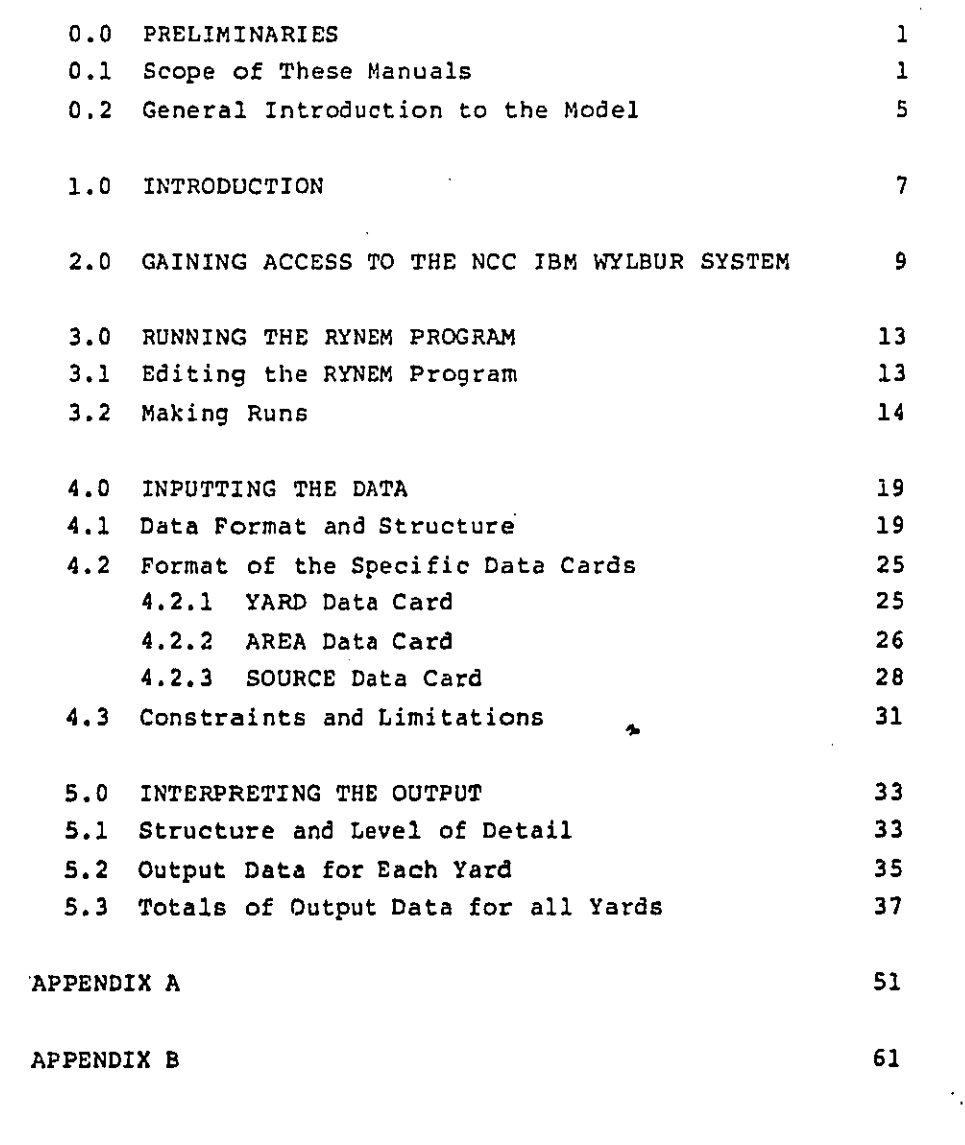

 $\pmb{1}$ 

ووالدون وموارق كالمسا

تكشيكنك

LIST OF FIGURES

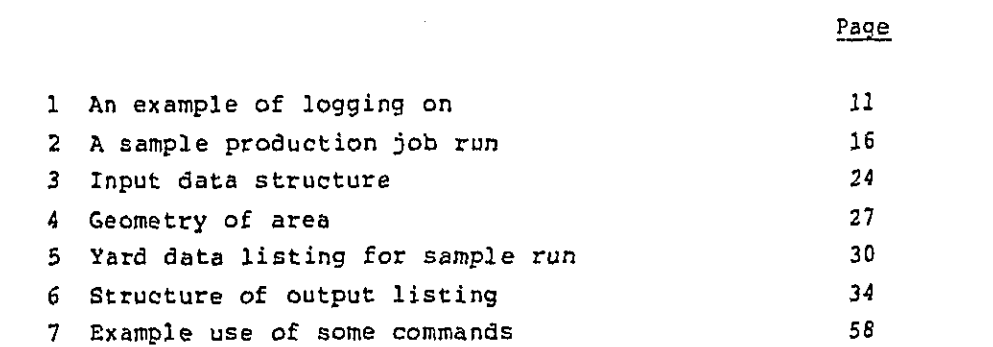

LIST OF TABLES

 $\tilde{\mathbb{C}}$ 

J.,

4.

 $\mathbf{l}$ 

حاسنه فالأشورة فترتي أيأته والمتحامل المالا بالماله والماما

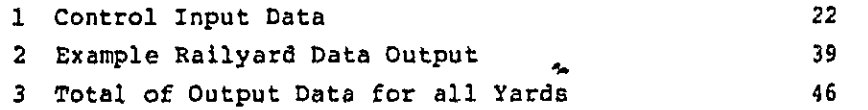

iii

محببوه الدينيين بالمني

mer var herhunderten uitbluiden zu het

#### 0.0 PRELIMINARIES

#### 0.1 Scope of These Manuals

The present set of manuals, volumes 1-3, is meant to describe the Railyard Noise Exposure Model (RYNEM) in some detail. In the following, a brief description of each volume and its intended audience is presented.

Volume 1: General Description of the Model

This volume presents an overview of the model. The basic philosophy of the model is discussed and the relevant equations used in the computations are presented. This volume is written for those who need to know what the model is like. It does not go into detail of how each computation is done in the program, nor does it teach the user how to run the model. It presupposes some familiarity with the EPA noise terminology, as is covered by the "EPA Levels" document [1]. The reader is advised to peruse the Railroad Background document [2] for other terminology used without explanation.

Volume 2: User Manual

This volume presents a cookbook approach to the execution of the model. Its intended audience is those who will exercise the model. It assumes familiarity with volume 1, i.e., the user knows the quantities he inputs, and he knows the quantities printed out. For obvious reasons, the explanations incorporated in volume 1 are not repeated. While it does not presume expertise with the EPA IBM computer system, it does assume the user can follow the instructions

 $-1-$ 

e e les manifestats de les deux de la partie

presented in this volume to the letter. This point cannot be emphasized often enough. Contrary to popular opinion, a computer cannot think. It can only carry out the instructions given it exactly. As far as is known, the present program is bug-free. If an error occurs, the source most likely is in the input data or the job card.) Though the manual presents a short description of relevant commands in the appendix, the user is reminded that EPA changes its computer systems every so often, so that the instructions presented may be obsolete. The user is strongly sdvised to obtain a copy of the latest computer user guide and learn the necessary commands to make runs.

Vo**l**ume **3**: Pr**o**grammer Manual

Ik **is** as **f**o**ll**o**ws**:

 $\mathbf{I}$ 

ł

 $\mathbf{f}$ 

**T**his volume describes a**l**l **t**he nuts and bol**t**s in the \_**'**h **p**rogram **c**ode. **It** is n**o**t meant **t**o **t**each **t**he reader how **to** run the program. Tha**t** is **t**he job of volume 2. **I**t assumes **t**he reader has diges**t**ed the **c**ontents of volume i. No a**t**tem**pt** has been provided to edu**c**ate th**e** reader as **t**o what L**d**n or LWP is. **T**he intended audience is the programmer who needs **t**o maintain **t**he program and make changes in **t**he **c**ode. A s**t**rong knowledge of s**t**andard I**B**M FORTRAN **I**V **l**an**g**uage is assumed.

. **T**he corre**c**t sequen**c**e of reading for a rank novice with no knowledg**e** wha**t**soever of **t**he **EP**A noise model methodology is as follows:

- EPA Levels document in which the terminology is **i**. **EP**A Leve**l**s do**c**ument **- i**n wh**ic**h **t**he **t**erminology **is in**tro**d**u**c**e**d**.
- **2**. **R**a**il**roa**d** B**ac**k**g**r**o**und do**c**umen**t** whi**c**h **d**es**c**ribes what a railyard is, the noise sources inside, -**" etc**,

**"2**--

تتأثرون وأوارد وروعت بالدارة فالمتعاقبات والمستند

- 3. Volume 1 what the model attempts to do.
- 4. Volume 2 how to make the program grind out numbers.
- 5. Volume  $3$  how the code achieves the aims of volume 1.

Volumes 2 and 3 are not necessary for the person who only wants to understand what RYNEM is about. Volume 2 is not necessary for the person who only wants to exercise the model. For the programmer who maintains the code and to whom job failures will be reported, an intimate knowledge of all three volumes is necessary.

#### References

- Information on Levels of Environmental Noise Requisite  $\begin{bmatrix} 1 \end{bmatrix}$ to Protect Public Health and Welfare with an Adequate<br>Margin of Safety, 550/9-74-004, U.S. EPA, Washington, D.C., March 1974.
- [2] Background Document for Proposed Revision to Rail Carrier Noise Emissions Regulation, 550/9-78-207, U.S. EPA, Washington, D.C., February 1979.

 $\mathbf{z}_i$ 

0.**2** General **I**ntroduction to the Mode**l**

m

The Railyard Noise Exposure Model (RYNEM) is a computer pr**o**gram designed t**o** quantify **t**he health/welfare impact due **t**o railyard-genera**t**ed noise on **t**he general popula**t**ion. **I**n this model, a rai**l**yard **c**on**t**ains two causes of noise sources: sta**t**ionary and moving. Some examp**l**es of stationary s**o**ur**c**es are mas**t**er re**t**arders (MR), iner**t** re**t**arders (**I**R**)**, crane **t**ru**c**ks (C**T**), goat **t**ru**c**k**s** (**G**T), id**l**ing locomotives (**I**L), refrigerator **c**ars (RC) and load tests (**L**T). Movin**g** sour**c**es **c**onsis**t** o**f** swi**t**ch en**g**ines (SE) and inbound (**I**B) and ou**t**bound (OB) trains. Each of these noise sources generates a noise level which can be measured a**t** the railyard boundary (pr**o**per**t**y line). To**g**e**t**her, they combine to produce a higher noise leve**l t**han ea**c**h **c**an produce on i**t**s own. Takin**g** in**t**o account the hours of the day during whi**c**h the noise sources are i/-\_ used, an averaged noise level, 5dn (for day-night weighting) **c**an be **c**omputed at t**he** railyard pr**o**perty line using the standard **E**PA me**t**hodology. Based on this Ldn value the general adverse resp**o**nse leve**l** weighted popu**l**a**t**ion (**L**WP), or equivalen**t** number impa**c**ted (**E**N**I)** can be **c**ompu**t**ed.

So far, **t**his is sta,dard pra**c**tice of the **S**PA noise mode**l**s. Whereas **f**ormerly, **t**he E**P**A noise models would use some kind o**f** \_averags**"** parameters to, **c**ons**t**ru**ct** a mode**l** of an **"**average" yard and **t**hen s**c**ale up the **L**WP from **t**his "average**"** yard to **t**he **t**o**t**a**l** popu**l**a**t**ion of yards for **t**he national impact, RYNEM does the scaling in a slightly **i. different way.** RYNEM considers that the LWP for the national population of railyards form a distribution with mean y and **• variance 02.** When random samples are taken from this distribution and their mean, i, computed, the Weak Law of i **d**istribu**t**ion and **t**heir m**e**an**,** \_, **co**mpu**t**ed, **th**e Weak **L**a**w** o**f** a large Numbers implies that the sample mean approaches the **t**r**u**e mean **of** the population when the sample size is lar**g**e, **"**Z**.** i.e.**, t**he sample mean , is a good approxima**t**ion **o**f the **t**rue

-**5**-

mean  $\mu$ . If we scale up the sample mean LWP by the total number of yards in **t**he population, we will obtain a good approximation to the total LWP due to all the yards, when our sample size is large enough. In this sense, RYNEM is a "statistical" model.

i<br>In the stimate of the error involved in  $\hat{\mu}$  can be obtaine: as follows:

> The true variance of the population,  $\sigma^2$ , can be appr**o**xima**t**ed b**y t**he sample variance: i  $n (\mathbf{x} \mathbf{i} - \hat{\mathbf{\mu}})^2$

 $s^2$  = i**=l** n-i

%

FA

[ where xi are the individual **L**WP's n is the sample size.

lld Let  $x$ **i**  $\stackrel{110}{\circ}$   $f(\mu, \sigma^2)$  **i** = **1**, . . ., n **T**hen f**o**r

$$
z = \frac{xit \dots t x_n}{n}
$$

 $E(2) = \mu$ 

$$
\frac{\text{var}(z)}{n} = \frac{\text{var}(x\text{i})}{n} = \frac{\sigma^2}{n}
$$

*a* **S** I **T**hus, **t**he **sta**n**d**a**rd** erro**r o**f z is \_--n or **a**ppr**o**xim**a**tely \_-.

SN i **T**here**f**ore, **t**he error o**f** the t**o**tal **L**W**P** is approximate**ly** i \_'\_} where N i**s** the t**o**ta**l** number **of** rai**ly**ards in the p**o**pulati**o**n.

In **o**rder to compute the effect of imposing noise standards on selected noise sources, the standard RYNEM program has to be altered. **I**f source standards are imposed on switch engines by using mufflers, resulting in a reduction of XdB in noise level, this can be incorporated into RYN**E**M very simply by subtracting XdB from the switch engines in the input data. Thus, e.g., the S**E**L st 100 f**t** for hump switches is lowered from 95aB to 95-XdB at its Lmax from 90dB to 90-XdB. This process is repeated for all the switchers.

**I**f noise source standards are imposed on idling locomotives (**I**L) or refrigerator cars (RC), the **c**hanges are mush more complicated. The quieting mechanism is a local wall around the source, so a wall has to be built, its heigh**t** and i**t**s associated cost computed. The present pro**g**ram, RYNEM-S (S for source) has been designed with this in mind.

The user **c**an run RYN**E**M-S wi**t**h either idl\_ng locomotives or refrlgerator cars. The standard to be me**t** is as follows: if a trigger level (to be selected by the user) is met a**t t**he proper**t**y line (i.e. Leg of **I**L or RC is less **t**han the trigger level), then no quieting needs **t**o be done. **I**f i**t** is above, then the program computes the Leq at 100 ft and compares i**t** wi**t**h the source standard, w\_I**c**h is 60dB for **I**L and 63dB for RC. **I**f the Leg is below the source standard, then no quieting needs to be done. **I**t it is above, **t**he program **w**il**l** c**o**mpu**t**e **t**he attenuation d**u**e to a wal**l s**u**c**h that eith**e**r **t**he **no**i**se s**o**u**r**c**e **st**a**n**d**a**rd is m**et**, or **t**he **t**rigg**e**r i**s** disab**l**ed, whichever re**q**uires less a**t**tenuation. **T**he **c**ost o**f** a wal**l** is **t**hen compu**t**ed.

÷

1  $\pm$ 

 $\sim$   $\sim$ 

**T**h**e le**n**gt**h of the w**a**l**l** is assumed **t**o be **t**he **s**ame as the **,** \_ l**e**ngth **of** the **c**ars put **e**nd to end, as a w**o**rst case **e**stima**t**e.

-**6**A-

till 1964 og 1964 og 1974 og 1974 og 1974 og 1974 og 1974 og 1974 og 1974 og 1974 og 1974 og til seg til 1974 og 1974 og 1974 og 1974 og 1975 og 1975 og 1975 og 1975 og 1975 og 1975 og 1975 og 1975 og 1975 og 1975 og 1975

To make the transition as easy as possible for the user who is already familiar with the old RYNEM program, the input and output format for RYNEM-S is virtually the same as that for RYNEM. The few exceptions are pointed out in a later section in Volume 2.

 $-6B-$ 

**COLLOGINATION** 

مىسىم ئامىسى ساندىنى ئىشىمىدىنى ئىلمان تىن تتەۋەبىرىكى ئارىپ ئالىرىنى ئىلمان ئىگەندىن ئىلمان ئىلمىسىنى ئەممەتلەر

 $\mathbf{r}$ 

1.0 INTRODUCTION

I

E

k.

This manual is meant to be a cookbook on running RYNEM. While i**t** does not presuppose much technical knowledge of the EPA computer system, it does assume that the reader has gone through volume i, the general description of the model. For that reason, the standard terminology is used throughout without explicit definition. For the same reason, no extra explanation is provided in the input and output sections, as these are adequately covered in volume I.

An appendix on some relevant commands is included in this volume. It is not meant to be a substitute for the official publication of NCC. It is provided so that those readers who are unwilling to invest the time in learning about **t**he computer system can still make runs. The reader who plans to maintain and modify the program is advised to ,-'\_ a**c**quire **t**he **f**oll**o**win**g** manua**l**s: **"**N**C**C User **G**uide," "NCC WYLBUR **G**ui**d**e." They can be obtained from NCC through your **EP**A proje**ct** officer or dire**ct**l**y** from the computer itself.

**T**he **p**rogram was writ**t**en in standard **I**BM FORTRAN **I**V language for **t**he **E**PA **I**BM 370/168 computer at N**C**C. In **t**he follow**i**ng, i**t** is assumed **t**ha**t t**he **I**BM **3**70/168 system is **t**he host system and the WYLBUR system is used for file manipula**t**lon. AS **t**he **EP**A changes its **c**ompu**t**er\_systems from **t**ime to time, it is best to find out what the current system is i to time, i**t** is bes**t** to find out what the **c**urrent sys**t**em is fr**o**m your **EP**A pro**j**e**c**t o**ff**i**c**er bef**o**re pro**c**eedin**g**. **T**he **p**r**og**rams and the input database reside **o**n the **I**BM 37**0**/168. i. Due to anti**c**ipa**t**ed disuse, they will be archlved and trans ferred to tape. For this reason they have not been protected, ! **f**erred to tape. F**o**r this reason they have not been prote**c**te**d**, as **it** is mu**c**h **e**a**s**ier **t**o d**e**ar**c**h**i**ve unpr**o**t**ect**ed **f**iles. **T**he naming convention used is standard for **t**he WYLBUR system. **I**f the files cannot be found, it is most likely that they have been archived. To dearchive them, the user should **'**{ **co**n**t**a**ct t**he N**C**C user support **t**eam **f**or hel**p**.

The user is assumed to have access to a computer terminal which can be connected to the NCC IBM system via telephone line. The appropriate telephone numbers to use can be found in "NCC User Guide."

Ñ.

This manual is divided into four parts to be covered in sections 2-5:

2.0 Gaining Access to the NCC IBM WYLBUR System

3.0 Running the RYNEM Program

4.0 Inputting the Data

المستمل المستملح المستحق المسير والمستقل المستقل المستقل المستقل المستقلة المستقلة المستقلة المستقلة المستقلة

 $\overline{\phantom{a}}$ 

L

 $\downarrow$ .

ł.,

ĺ.,

Ł.

 $\cdot$ 

5.0 Interpreting the Output

2.0 GAINING ACCESS TO THE NCC IBM WYLBUR SYSTEM

Accessing the system consists of two steps:

 $\mathbf{1}$ . getting through the telecommunications network to **WYLBUR** 

2. logging on to WYLBUR

÷.

Configuration of the computer terminal necessary to gain access is:

Main power switch: ON Modem power switch (if separate): ON Mode: HALF DUPLEX Baud rate: 300 Terminal mode: LINE

With the configurations of the terminal set as above, dial the appropriate telephone number (found in "NCC IBM User Guide"). If the telephone answer is a high frequency tone, couple the receiver to the modem, making sure that the position of the receiver is correct. If the telephone is not answered, the system is probably busy You can try calling a different number or calling back in a few minutes.

After you have connected the telephone receiver to the modem wait for the correct light to go on.

System prompts: "please type your terminal identifier" Respond with:  $A$  (CR) System prompts: "please log in" Respond with: (CTRLH) IBMEPA1; NCC (CR) CTRLH is achieved by pressing the control key (CTRL) and H simultaneously. System prompts: "IBM IS ON LINE"

ىلام سومىدىكىملاتىمۇ مىدىس «ئاسىملى»گە «ئىللىم شىڭىلىمىز» ئورگۇنمىلىرىدىگى باقمۇلۇرۇلۇلگەنبەلگەن، (ئىكتاللىقالمالىمىلىغا

 $-9-$ 

Respond with: WYL (CR) System prompts: "enter LOGON for tso or wylbur terminal type" Respond with: (CR) System prompts: "MODEL 37/38 TELETYPE "WYLBUR AT EPA NCC-IBM - - -"USERID?" You have established contact with the WYLBUR system An example of logging on is shown in Figure 1.  $\mathbf{z}$ The second step is to log on to WYLBUR. System prompts: "USERID?" Respond with: EPAiii (CR) where EPAiii is your userid ("iii" is 3 letters that designate your userid. System prompts: "ACCOUNT?" Respond with: XXXX (CR) where "xxxx" is your account code System prompts: "PASSWORD?" Respond with PPPPPPPP (CR) where "PPPPPPPP" is your password of 3 to 8 characters. Your userid, account, and password can be obtained from your EPA project officer. "SPECIFY GLOBAL FORMAT FOR SAVE COMMANDS System prompts: "REPLY - DEFAULT, EDIT TSO, CARD OR PRINT "FORMAT?" Respond with: CARD (CR) System prompts: "COMMAND?" You have logged into WYLBUR and can start manipulating the files and make runs.

 $\mathfrak{f}$ 

42

 $\Gamma$ 

 $\mathbf{r}$ 

 $\mathbf{I}$ 

 $\| \cdot \|$ 

 $-10-$ 

**؞؞؞؞؞؞؞؞؞؞؞؞؞؞؞**ٵ؆ۮٵ؊؆ؖؿڐٵؖٵؖٵٵؖٵٵؖٵٵؖڲڲڷڲڷڲڷڲڷڲڷڲڷػٵڮڮڮڮڮ

3 User selects TYMNET terminal c 2 please type your terminal identifierA<br>-1615-080identifier. WYL CON LINE IBMEPA1; NCC to select IBM. WYL E US Line<br>
O User selects WYLbur.<br>
Senter LOGON for tso or wylbur terminal type<br>
38 C CALLOCATE O User selects WYLBUR terminal type. 38 <br />
MODEL 37/38 TELETYPE WYLBUR AT EPA NCC-IBM PORT 80 WEDNESDAY 11/25/80 11:35:41 P.M. USERID ? (session continues) FIGURE 1  $-11-$ 

 $\mathcal{F}$  $\sim$ 

ł.

L.

Ξt.

# INTENTIONALLY LEFT BLANK

 $\sqrt{2}$ 

l,

Ŷ,  $\tau_{\rm{max}}$ 

 $-12-$ 

3. 0 RUNN**I**NG THE RYNEM PR**O**GRAM

A word about notation used in this manual concerning [ **i**n**t**eraction wi**t**h the computer:

- i (7) The computer system's prompts are always enclosed in double quotes.
- (2) User responses are in upper case and underlined. Do , not type in the underlines!
- (3) Additional comments by the author regarding commands (not to be typed in by the user) are in lower case and enclosed in parentheses.
- (4) Required arguments to be entered by the user are in lower case, enclosed in single quotes. Do not type in the quotes!
- i (5) (CR) means type in a carriage return.
- (6) (BREAK) means type the break key

An example of how this works is as follows

#### "COMMAND?" RUN UNN (CR)

i The computer system prompts "COHMAND?" **T**he user responds with RUN UNN (not underlined when typed in) and hits the carriage return key.

I **3**.**1** F\_iting th\_ RYN**E**M **P**rogram

وفاقد عويد ككوهان فلأنطار فتكارى مرورين وسلامته

l

j.

f i

 $\mathbf{v}$ 

I

÷.

The RYNEM code and its data base are stored on the NCC WILBUR system. For the user desiring merely to run the standard RYNEM program with the current data base, the i standard RYN**E**M pr**o**gram with **t**he **c**urrent data base, t**h**e **p**ro**c**ess is s**t**rai**g**htforward and outlined in Se**c**tion **3**.**2**

If the user wants to change parameters or alter the : ! \_ **c**ode in any way, he/**s**he must a**cc**es**s** the main **co**de edit the <sup>q</sup>

j i -1**3**-

code, and then run the new version. The "NCC User Guide" and "NCC WYLBUR Guide" contain the necessary explanations of how this can be done.

The f**o**ll**o**wing **i**s a lis**t o**f relevant f**i**les**:**

**Filename** Description CN.EPABRM.S2EC.RM80N6 Latest version of the source code of RYNEM-S

CN.**E**PABRM.S2KC.RYNEMSD Complete data base for RM80N6 (includes all 183 railyerds) : set up for **I**L**,** trigger **l**eve**l** 6**5**dB

> Section 4.0 o**f** this manual describes the data base and its format.

3.2 Making Runs

i\_/ **3**.2 M**a**king Runs

 $\mathbf{I}$ 

Ť

 $\ddot{\phantom{1}}$ 

A**ft**sr **lo**gg**i**ng **o**n**to** the WYLBUR sys**t**em**, t**he s**y**s**t**em pr**o**m**pt**s and user responses are:

**C**OMMAND? S**ET TERSE** (CR) I

? **J**OB BO**X** 'rrrr' (CR)

where 'rrrr' **i**s the user box code. **T**hls\_ox **c**o**d**e **i**ndica**t**e**s** to **t**he sys**t**em how the user will re**c**eive his/her outpu**t** from the **l**ine**p**rintsr. For more informa**ti**on, see **"**N**C**C User **G**ui**d**e."

• ? **EDI** FIRST (CR) 2

man a shekara ta shekara ta shekara ta shekara na shekara na shekara ta shekara ta shekara ta shekara ta sheka

I**.**. Isee WYLBUR manual for explana**t**ion of c**o**mmen**t**s.

**2**EDI F**IR**S**T** is used only **if t**he user mus**t** al**t**er **t**he **J**OB **c**ar**d**. For more **i**n**f**ormation, see "NC**C U**ser Guide." **If e**dit**i**ng i**s** n**ot** neede**d**, the user shou**ld** t**ype** \_ ins**te**ad o**f E**DI F**I**RS**T**. %

-14-

0.001//EPALAM JOB (S2KC,ALAM,10,10,10) 'GENERATED JOB CARD'

The user may need to edit the number of li**n**es to be printed, the priority and **t**he computer time requested. Actual output and user edi**t**s are shown in Figure 2.

The second '10' in the JOB card refers to the estimated limit of the total number of lines to be printed in thousands of lines.

**I**f you run RYNEM on output level Ill (to be explained in the ne**x**t se**c**ti**o**n), the t**o**tal number **o**f lines is ab**o**ut 40,000 for the complete data base. Therefore, the second 10 must be changed to a 40 as is done in Figure 2. Other edits shown are:

- 'LAM' is the programmer name. Insert your own name inside the quotes.
- PRTY=1 We want to run the job in priority 1, the lowest priority level (overnight turnaround). This is the **c**heapest rate. If you want faster turnaround, you can run up to priority 5.
- **T**IME=I The maximum amount of **c**omputer time requested is one minute. This is ample for the complete database of 183\_railysrds.

The user concludes with a (CR). **T**he system responds wi**th** a **p**rin**t**ou**t of t**he **l**ine **c**omp**l**e**t**e wi**t**h edi**t**s and o**ff**e**r**s • **t**he user an opportunity **f**or fur**t**her edi**t**s.

i A**t t**he comple**t**ion of the editing, **t**he user need onl**y** hit a (CR) and then a  $C$  (CR) in response to the ? prompt, i.e.:

end Salah dan Alang dan Tanggal dari Alang dalam dalam bersemu dan bersemu dan menggarakan ke Masamenten dan m<br>Pada tahun 1980 dan tanggal dan tanggal dan tanggal dan tanggal dan tanggal dan menggal dan tanggal dan tangga

Job box alam P edi first JOB (S2KC, ALAM, 10, 10, 10), ' GENERATED JOB CARD ' 0.001 //EPALAM EDITS ?  $\ddot{4}$ lam', prty=1, time=1!  $\mathfrak{r}$ 0.001 //EPALAM JOB (S2KC, ALAM, 10, 40, 10), 'LAM', FRTY=1, TIME=1 EDITS ?  $P_{c}$ ? //Joblib dd dsn=cn.erabrm.s2kc.lm,disr=shr  $\mathbf{1}$ ? // exec pdm=rynem<br>? //do.ft05f001 dd dsn=cn.epabrm.s2kc.rm80n3d,disp=shr  $2.$ Ñ,  $3.$ ? //so.ft06f001 dd sysout=a  $4.$ 5.  $?$  \*\*\* ? save example on user80 card \*EXAMPLE' ALREADY EXISTS ON USERBO REPLACE? Wes<br>'EXAMPDE' REPLACED ON USER80  $?$  exa $***$ ? run unh 2609 IS YOUR JOB NUMBER. ? losoff clr END OF SESSION HONDAY 11/17/80 3:14:33 P.M. EPALAM/S2KC OFF WYLBUR 11/17/80 AT 15:14:33, 0.22 WUU 0.05 CONNECT HRS., 0:00.06 TCB, 0 PAGE-SECONDS EXCPS: 1 DA, 0 MT, 20 TERM, 0 DTHER, 21 TOTAL CHARGES: \$0.00 CONNECT, \$0.12 WUU, \$0.12 TOTAL a<br>Prosin Figure 2. A sample production job run  $\alpha$  ,  $\beta$ ٠. Η.  $\mathbf{I}$  $\mathfrak{t}$ .

 $\overline{\phantom{a}}$ ÷.  $\cdot$ Ť.

 $\mathbf{t}$ 

V.

 $-16-$ 

بالراومان والمساري وتعرو لمحتمد تبديعا فيرتكز وبالمحتاج وتستحسك كالحا

 $EDITS$  ? (CR)

 $? C (CR)$ 

This puts the system into the COLLECT mode.

**T**o run **t**he s**t**andard RYN**E**M pr**o**gram, inser**t** the following JCL statements after the JOB card in response to **t**he sys**t**em prompts:

1. ?// EXEC FTGICLG (CR)

**2**. ?//FORT.SYSTN DD DSN=CN.**E**PABRM.S2**K**C.RMSON6rDIS**P=S**HR (CR)

**3**. ?//GO.F**T**05F001 DD D**S**N=CN.**E**PABRM.S2KC.RYN**E**MSD\_D**I**SP=**S**HR (CR)

4. ?//**G**O.F**T**06F**O**01 **D**D **SY**SOUT**=**A (CR)

**5**. ?(BR**E**AK**)**

L

 $\mathbf{r}$  .

i **.** jr

**T**his **c**ompletes **c**rea**t**ion o**f** the JCL **f**ile.

(BREAK) appears as \*\*\* on the terminal and **c**auses the user to exit from COLL**EC**T mode.

**T**o exe**c**ute the program, af**t**er **t**he promp**t ty**pe

COMMAND? RUN UNN (CR)

'**X**XXX I **IS** YOUR **J**OB NUMB**E**R.

and the complete the second complete the complete of the complete of the complete the complete of the complete

'RUN UNN' submi**t**s **y**our job in batch mo**d**e. I**t** will be **p**rintea o**ff t**he llneprin**t**er a**t** NCC when the job has finished ! **executi**on. Ho**w y**ou wi**l**l re**c**e**i**ve **y**our **p**rin**t**ou**t** de**p**ends **o**n **h**o**w y**ou s**pec**if**ied y**our **BOX co**de**.**

i**. Somet**im**e**s **y**ou may wan**t** t**o ex**amine y**o**u**r** ou**tpu**t on **li**ne : **(**e.g., whe**n** y**o**u are **d**ebug**gi**ng **yo**ur **p**rogram). **T**hen **yo**u **c**an ! **typ**e in

-17-

COMMAND? RUN UNN HOLD (CR) 'XXXX' IS YOUR JOB NUMBER.

What 'HOLD' does is to store your output in the system after it has been executed so that you can retrieve it. Depending on priority assigned, you may wish to log off until the job is completed.

To make sure your job has finished, log on and type

#### COMMAND? LOC 'XXXX' (CR)

where 'XXXX' is the number assigned to your job by the system. You know that your job has finished execution when, in response to a LOCATE command, the system responds with

'JOB XXXX EPAIII IN OUTPUT HOLD You can now FETCH your output as follows: COMMAND? FET XXXX CLR(CR)

You can now look at your output by issuing a LIST command.

#### 4.0 INPUTTING THE DATA

4.1 Data Format and Structure

The current database for RYNEM-S, consisting of 183 out of a total of 3,693 railyards in the United States, is stored in the dataset CN.EPABRM.S2KC.RYNEMSD. You may run RYNEM-S with the current database or some subset of the database (by doing your own editing). For example, you may want to run RYNEM-S using yards in a certain population density range only, or you may create your own database. If you want to use your own input dataset, substi**t**ute your filename for 'CN.EPABRM.S2KC.RYNEMSD' in the GO.FT05F001 DD card. Note that RYNEMSD is set up for running IL with a trigger level of 65dB at the property line.

A **co**p**y o**f the dataset **c**an be **o**btained by printing it off the lineprinter as follows:

# ? U**SE CN.EPABRM.S2KC.RYNEMSD CLR (**CR**)** ? L OFF BOX "xxx**x**" (CR)

The last command lists the file offline. "xxxx" is your box code **f**or receiving output. Consult the "NCC User Guide" for the appropriate code to use.

**I**n th**e f**o**llo**wing, the forma**t l**is**t**ed'i**s of t**he **fo**rm m**T**n

whe**r**e

)

m i**s** the number of **t**imes **t**he forma**t i**s repea**t**ed In a line.

**T** i**s t**he **f**orma**t t**y**p**e (FOR**T**RAN no**t**a**t**i**o**n)

\_ \_t\_**,**\_i\_**,**./\_ \_ .\_..\_ ,,\_-- ,,\_ ............ \_**,**\_**\_.**\_ \_.. \_ \_,\_\_\_,,L\_**.**\_.r,\_ \_\_**,**

A is character string (i.e., any alphanumer character and certain special character

I is integer (must be right justified)

F is floating point (decimal point must be located properly)

n is the number of columns (or spaces) the data occupies.

For example: 4A4 is 4 strings of alphanumeric data of length at most 4 characters.

%

! ,

3F4 is 3 numbers in floating point of length at most 4, with 1 space reserved for the decimal point (i.e., 3 significant digits).

The format of the definition and control input data to RYNEM is shown in Table i, and is described below.

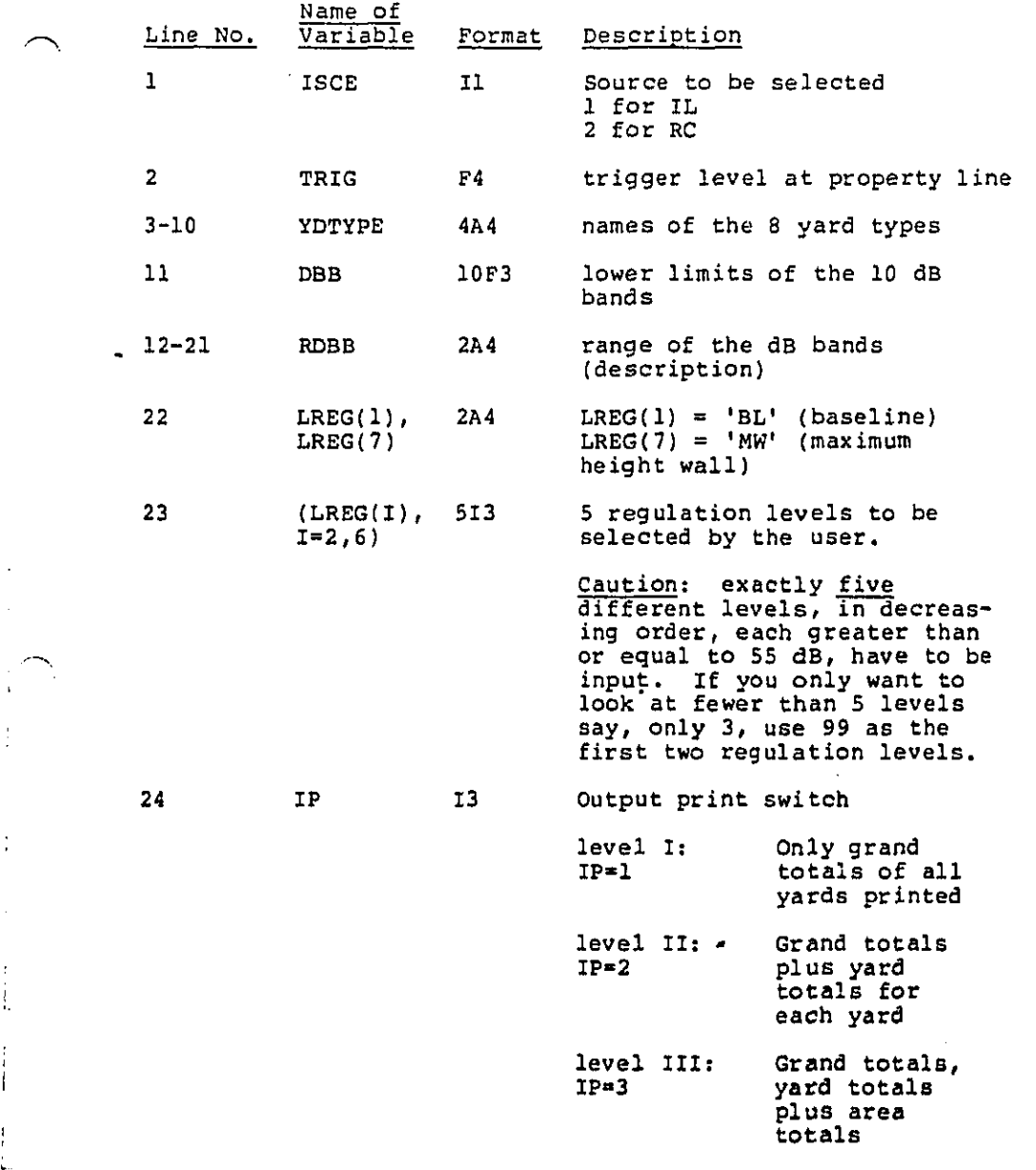

**Th**e **a**bo**ve** i**n**put i**s necess**ar**y** an**d** mu**s**t b**e** in t**he** spe**ci**fi**ed** order. **I**n **p**ar**tic**u**l**ar, **li**ne**s 3**-**22 m**us**t** be t**yp**e**d** in -h exa**c**t**ly** as **s**h**o**wn in **T**ab**l**e **1 f**or **t**he p**r**ogram **t**o work **p**r**o**perl**y**. **T**he data **f**o**l**lowing are th**e** yar**d**-by-**y**ar**d** da**t**a. **T**he da**t**a o**f e**a**c**h **y**ar**d f**orm i**n**de**pe**nd**e**n**t**, se**p**ara**t**e un**i**ts. **E**a**c**h **y**ar**d c**on**t**ains on**e** or more residen**t**ia**l** or **c**ommer**ci**a**l** ar**e**as

-21-

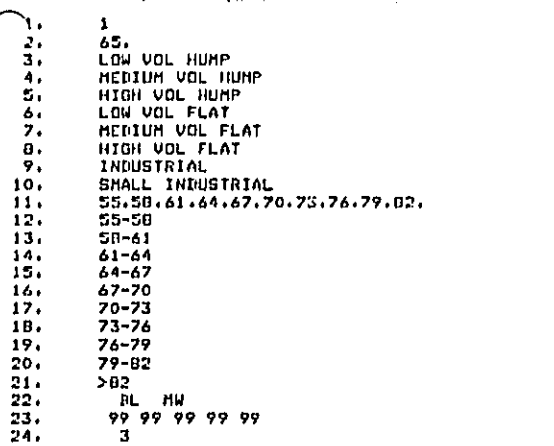

 $\ddot{\phantom{0}}$ 

ł,

 $\pmb{\cdot}$ 

 $\mathbf{1}$ 

 $\frac{1}{2}$ 

 $\overline{\phantom{a}}$ 

(if all the residential and commercial areas are so far from the railyard boundary as to be considered to be unaffected by the noise, enter 0 in the number of areas column in the YARD card and go to the next yard). Each residential and commercial area contains one or more noise sources. There is a limit of ten moving sources and ten fixed sources per area, and the moving sources are always to be input before the fixed sources. Thus for one yard, the arrangement of the data is as follows:

YARD card

%

 $I_{\odot}$ 

AREA Card 1 MOVING SOURCE card 1 MOVING SOURCE card 2  $\ddot{\mathbf{r}}$ MOVING SOURCE card i FIXED SOURCE card 1 FIXED SOURCE card 2  $\ddot{\phantom{a}}$ FIXED SOURCE card J AR**E**A **c**ard **2**

**SO**UR**CE c**ard**s**

AR**EA c**ar**d 3**

AR**EA c**ar**d k**

S**OU**R**CE** CARD**S**

**T**he s**t**r**uct**ure o**f t**he **i**n**p**u**t** data is sho**w**n **i**n Fi**g**ure **3.**

**-23-**

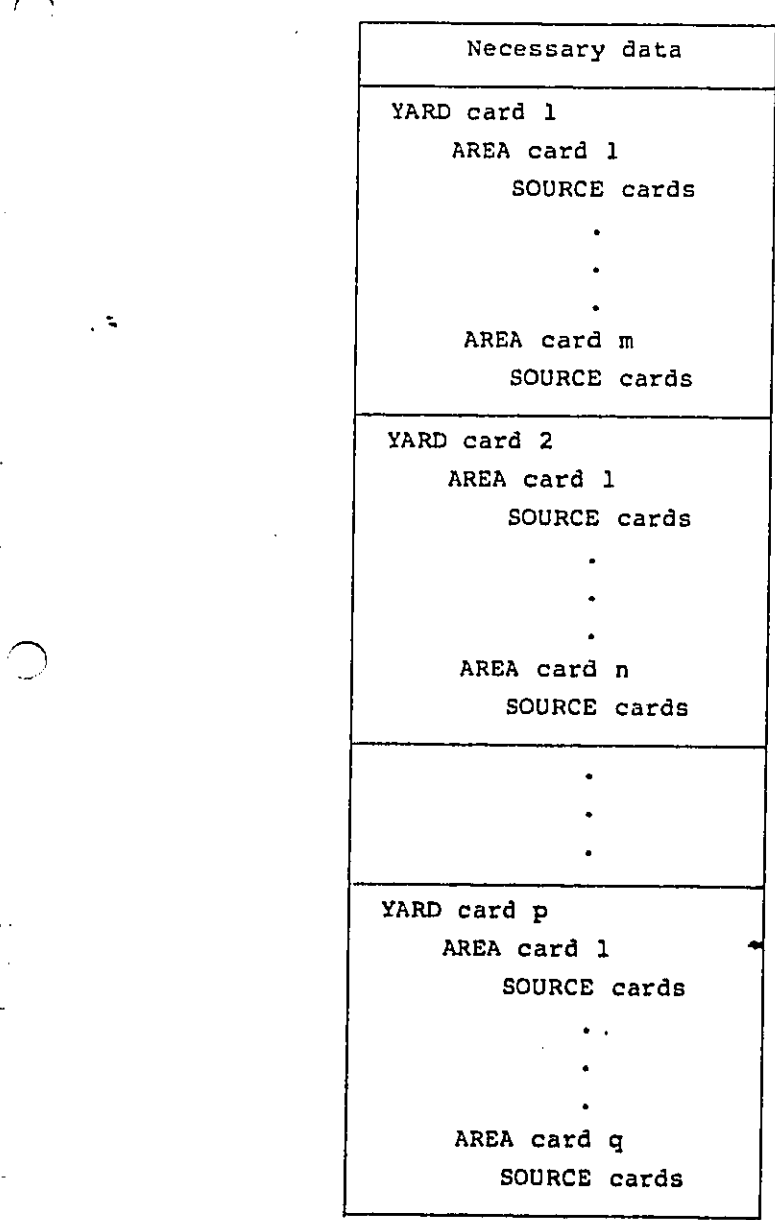

Î.

 $\alpha$  .  $\pmb{\mathfrak{r}}$ 

 $\ddot{\phantom{a}}$ 

 $\Box$ 

**Fi**gure **3**. Input data stru**c**t**u**re

سە ئىسە سەھىسىدىن ئارايەمىدەن ئەھەد ئەتىرى ئىشلار ئىش ئارىلىدۇن ئارتىلىكى ئەھمىدىن ئىگەندىن ئەھەمدىك

4.2 Format **o**f **t**he spe**c**ific data cards

# 4.2.1 YARD data card

J

كالتخت

 $\ddot{\phantom{a}}$ 

**T**he f**o**llowing **d**ata are al**l** t**o** be en**t**ered **i**n one l**i**ne (or card).

l.

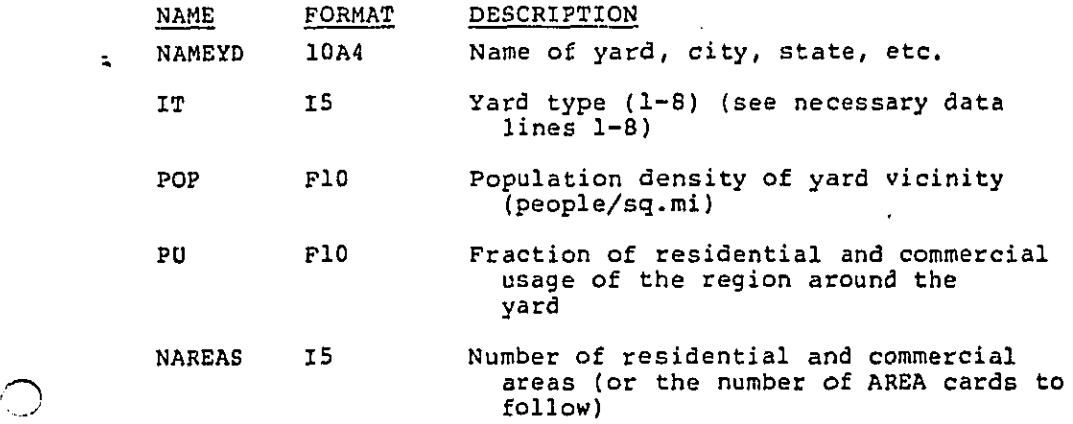

4.2.2 AREA data card

مزيي

 $\mathcal{I}_\alpha$ 

The following data are to be entered in 1 line (or card). All length dimensions are in feet.

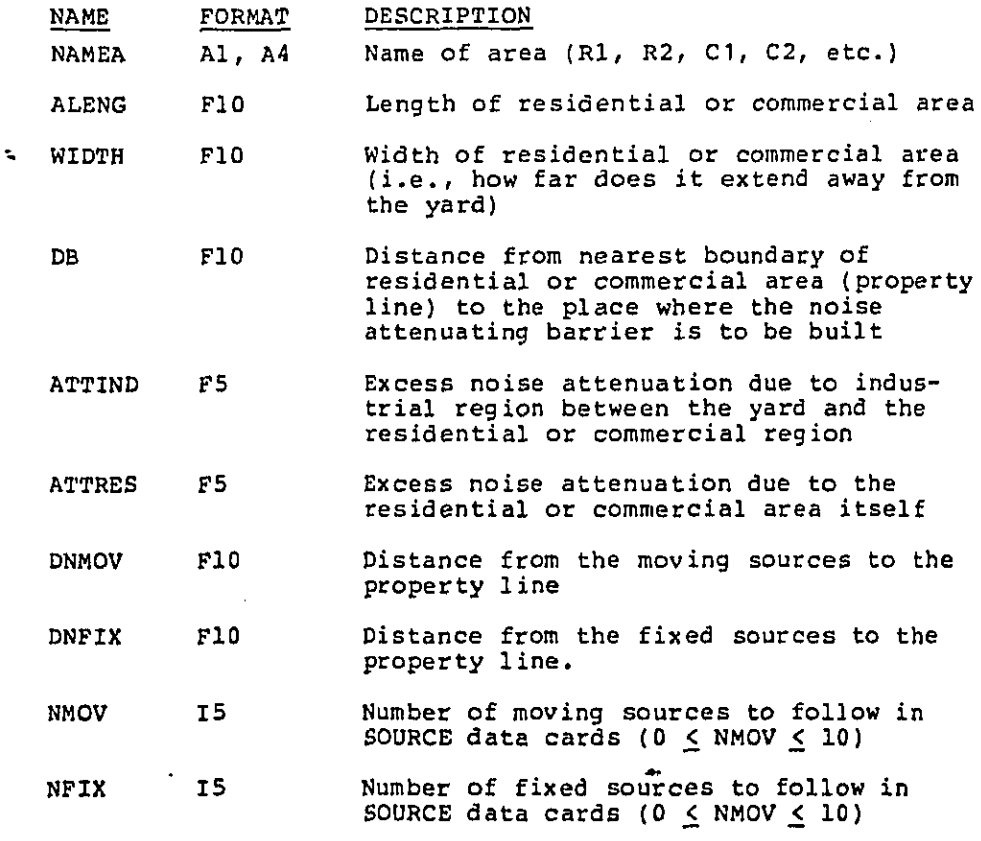

Figure 4 shows the relationship of these various parameters.

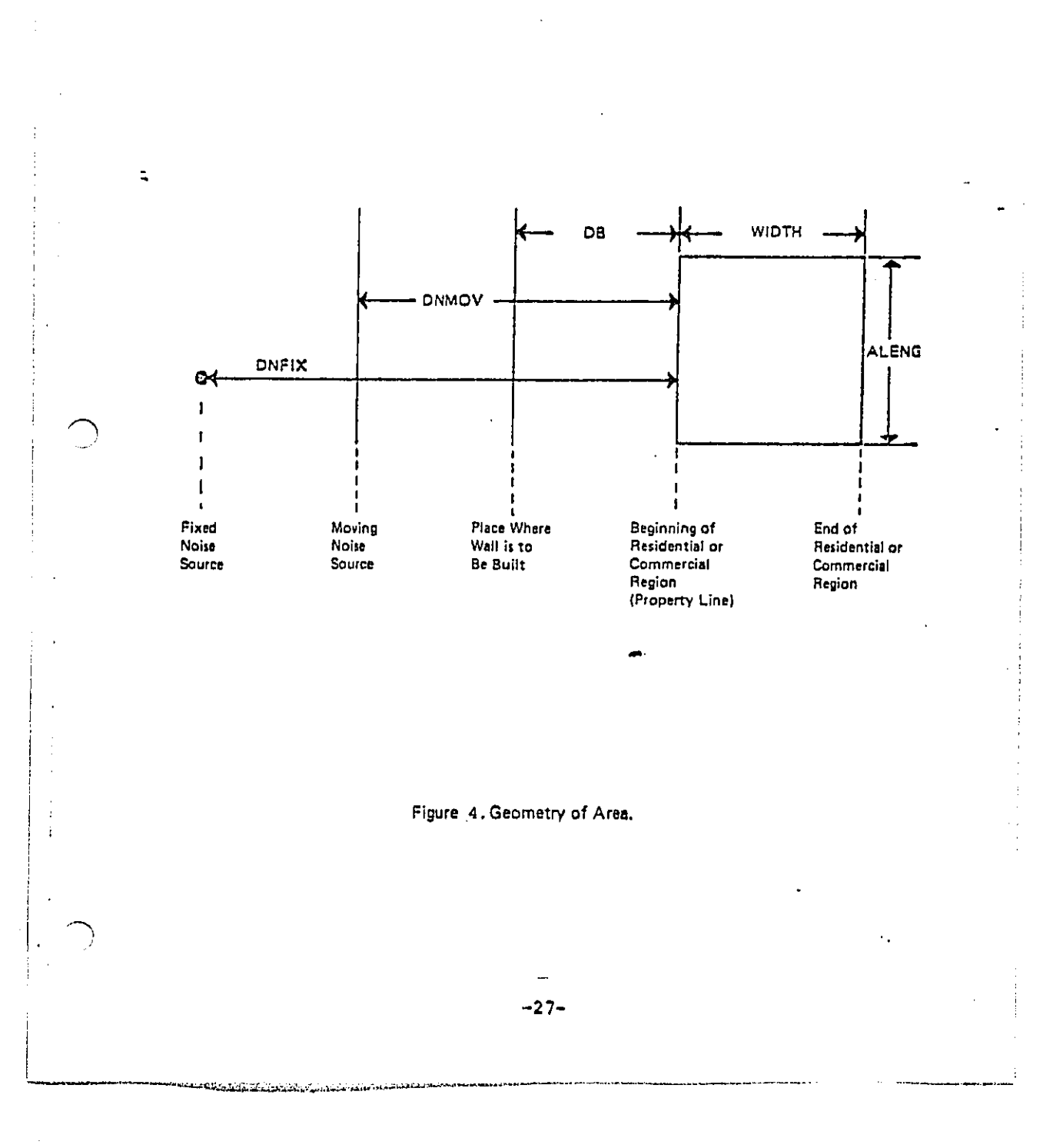

÷.

# '4.2.3 SOURCE data card

Each source is to be entered in a separate line (or card). Each line is of the following format. (Note that the moving sources' SOURCE cards have to be placed before the fixed sources' SOURCE cards. The moving sources have been numbered 1-7, the fixed sources 8-15 to assure that the order is correct when the SOURCE cards are put in ascending order).

#### DESCRIPTION **NAME** FORMAT

ISM **I5** 

ED EN

hikim tara misil dikitifa tini di kilimbana hasalamin

 $\ddot{\phantom{a}}$ 

Noise source number

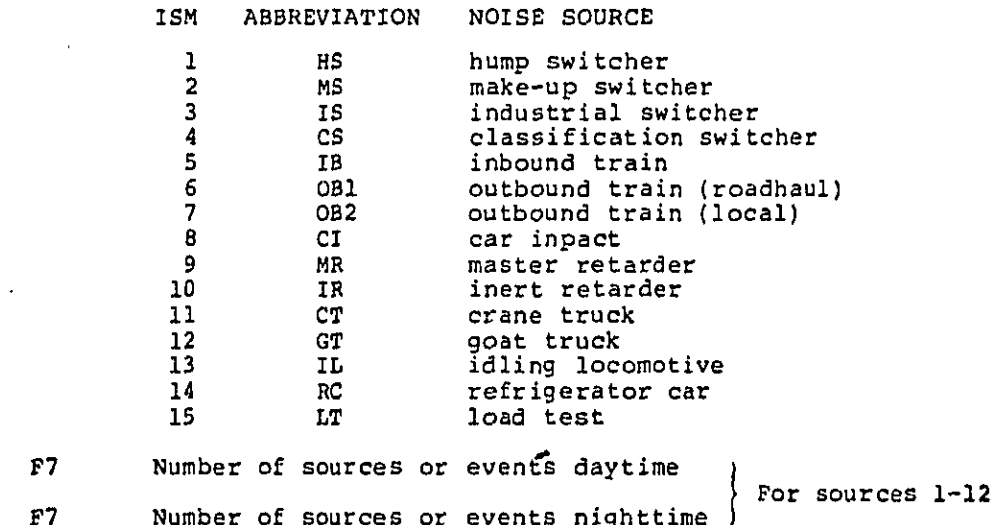

 $-28-$ 

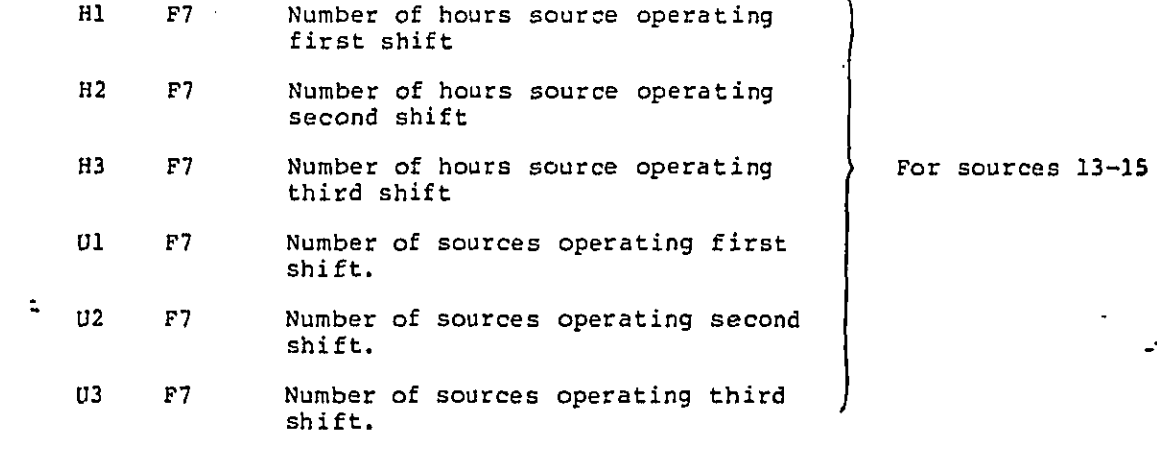

A l**i**s**t**ing **of** a sample da**t**a se**t i**s contained in Figure **5**.

-**2**9-

الأوادي وماستجاها والمكتوفة ومعاملتهم

interested to distinct the delays a

Ik.

÷

 $\frac{1}{2}$ 

L

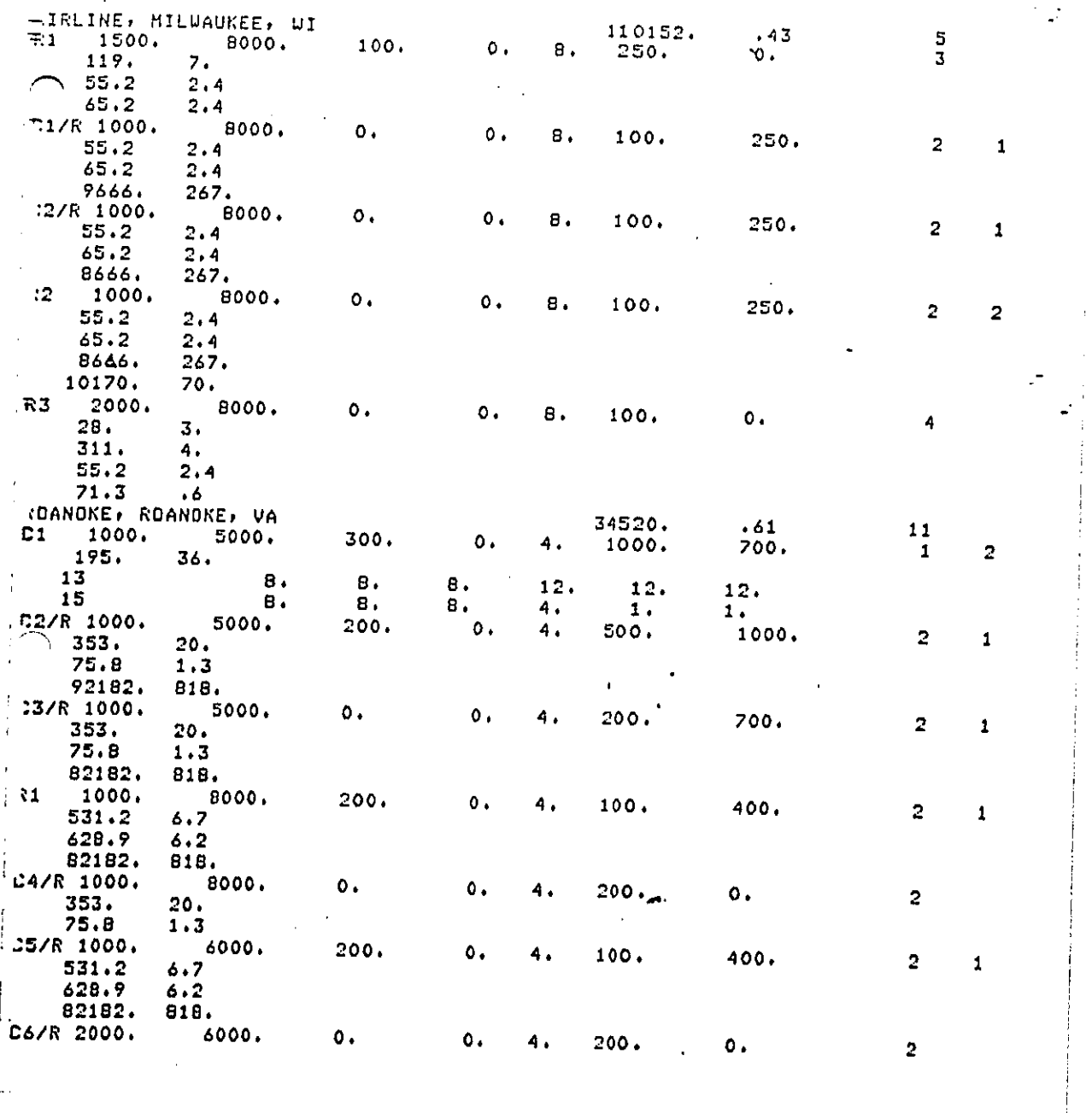

Figure 5. Yard data listing for sample run

 $\bullet$ 

 $\hat{\mathcal{P}}$  $\mathbb{R}^n$  .  $-30-$ 

 $\alpha_{\rm{max}}$ 

#### 4.3 Con**s**traints add Limita**t**ions

Certain **co**nstra**i**nts are placed **o**n the inpu**t** data which may n**ot** have been e**x**plici**t**ly s**t**ated. In the input, lines 3-**22** are t**o** be **p**ut in exactly as sh**o**wn in the example in secti**o**n 4.1. They are n**o**t **to** be altered in any way. **St**ri**c**t**l**y speak**i**ng**, t**hese are n**ot i**npu**t** data, but **t**hey f**o**rm an integral part of **t**he model. **T**hey are relega**t**ed here instea**d** of in the program itself because it is too **l**aborious " to de**fi**ne al**l** the **t**erms in the program; for instan**c**e, defining the **y**ard types or **t**he dB bands in **t**he pro**g**ram would have **i**nvo**l**ved a **g**reat deal of typing.

Line 23: LRE**G** - **t**he 5 regulation levels. **E**xac**t**ly 5 levels have to be **i**npu**t.** They are all in**t**egers (right jus**t**i**f**ied), **I**3 format. For RYN**E**M-S, set al**l l**evels **t**o 9**9**.

Line 24: **I**P prin**t** swi**t**ch. Must be value\_ i, **2** or **3**. For RYN**E**M-S, **IP=I** will only pr**i**n**t** the grand total resul**t**s, showing the number of yards **t**ha**t** require lo**c**a**l** wal**l**s. **I**P**=**3 w**i**ll print **t**he wall hei**g**h**t**. **IP=**2 serve**s** no usefu**l** fun**c**tion.

Yar**d** card:

 $\bar{z}$  $\mathbf{r}$ 

. F

Τ.

**IT**, **t**he yard t**y**pe, mus**t** be be**t**ween 1 and 8.

NAR**E**A**S**: mus**t** be the same as **t**he number of area **c**ards to **f**o**l**low.

A**r**ea **c**ard:

محمد المسلمة المسلم المسلم المسلم المسلم المسلم المسلم المسلم المسلم المسلم المسلم المسلم المسلم المسلم المسلم المسلم المسلم المسلم المسلم المسلم المسلم المسلم المسلم المسلم المسلم المسلم المسلم المسلم المسلم المسلم المسل

All length dimensions are in feet. All length dimensions are in fee**t**.

As exp**l**ained in **v**o**l**ume **i**, on**l**y **o**ne dis**t**an**c**e is use**d** for **l** the fixed sources (DNFIX).

Number o**f** movin**g** sour**c**es (NMOV) is less **t**han or equa**l** \_ t**o** 1**0**.

> Number **of** fi**x**ed s**ou**rces (NF**IX)** is **l**es**s t**han or equal to I**0**.

وبالبسارة وأطروح وسنفش ووقع مناهاة بحببة بمنابس

S**o**urce **c**ard:

 $\bigcirc$ 

÷

 $\mathfrak{f}$  $\ddot{\phantom{0}}$ 

 $\mathbf{I}$ .

 $\cdot$ L

i'

The source number used must be one of those lis**t**ed in section  $4.2.3$ , i.e.,  $1 \leq \text{ISM} \leq 15$ .

The moving sour**c**es cards must be placed before all the source cards, i.e., pla**c**ing the sour**c**e cards in increasing order (in ISM) is the correc**t** order.

D¥.

الى الرابعة بن المسلم المنظمة المسلم المنظمة المسلم المنظمة المنظمة المنظمة المنظمة المنظمة المنظمة المنظمة ال<br>المنظمة المنظمة المنظمة المنظمة المنظمة المنظمة المنظمة المنظمة المنظمة المنظمة المنظمة المنظمة المنظمة المنظم

Other assumptions made in the model, as described in = volume I, are:

- The areas are all rectangular.
- There are 7 moving and 8 fixed sources.
- The background Ldn is less than or equal to 54dB.
- The maximum height wall that can be built is 30 ft. **T**he minimum heigh**t** wal**l** is **5** ft. **.** \_

<u>ئىس ئەسلىق ئىسلام ئارىپ بولۇپ، بولۇپ، ئۇنى ئورۇن ئويۇن ئويۇن ئىسلام ئىسلام ئىسلام ئىسلام ئىسلام ئىسلام ئىسلام ئ</u>

5.0 INTERPR**E**TIN**G T**HE OUTPUT

,?-%

I P

 $\mathbf{1}$ .  $\mathbf{I}$ ŧ.,

5.1 **St**ru**c**ture and Level of De**t**a**i**l

**T**here are **t**hree levels of de**t**ail f**o**r **t**he **o**utpu**t**, defined by the **o**utput switch IP.

Level I (IP=1): Only grand totals of each yard type and **t**heir pro**j**ection **to t**he **to**ta**l** number of yards for each yard type in the U.S. **T**he number of **y**ards which do no**t** require loca**l** walls, those which can meet **t**he source standard with walls, and those which cannot i **.** mee**t t**he standard are all printed.

- Leve**l II** (**I**P=**2**): Level **I** and totals for ea**c**h yar**d**. This level gives no more information **t**han Leve**l** 1.
- Level **III** (IP=**3)**: Level **I**I and to**t**als for ea**c**h resi**d**en**t**ia**l** area. Th**i**s is the fines**t** level of de**t**ail. **T**he wall heigh**t**s of the **l**ocal wall and their **c**osts are prin**t**ed.
- Warning: Using Level I**II** and the **c**omplete data base of \_'\_ **1**8**3** yards wi**ll** generate ab**o**ut 40,000 lines of ...... J output (approximately' 600 pages). **If** you do not want - **o**r do not need - t**o** go through pages and pages of numbers, do not use Level **I**ll.

**T**he **f**ol**lo**win**g d**escri**p**ti**o**n re**f**ers to the sample output **l**is**t**ing a**t t**he end of the se**ct**ion whi**c**h will run on **t**he sam**p**le in**p**u**t** data presen**t**ed **i**n **t**he previous sec**ti**on. No**t**e that this **li**\_tlng was obtained **f**rom the term**i**nal and **t**he carriage **c**on**t**ro**l**s are di**f**feren**t** from **t**ho\_ used wi**t**h the **l**ineprinter.

T **T**h**e** st**r**u**ct**ure **o**f **t**h**e** out**p**u**t** i**s** presented **i**n Figu**r**e 6. !-- No**t**e: prop**e**rty **l**in**e** re**f**er**s** to the neares**t** llne of r**e**sid**e**n**t**ia**l** I **p**ro**p**er**t**y **t**o **t**he railyard.

ەسسىسە بىرىدە سەمسەسە بەر يەر يەرىپ بەرگۈسىيە كەرەر ئۇي كەلگەن ئەسلىكى ئۇنى ئەسلىكى ئەسلىك

المنافرة وأسوار بالرابط المالكة فتعدم مالكة فكالمشكلة المسارين المستخدمة فسألت المستحدث المستحدث المستحدث

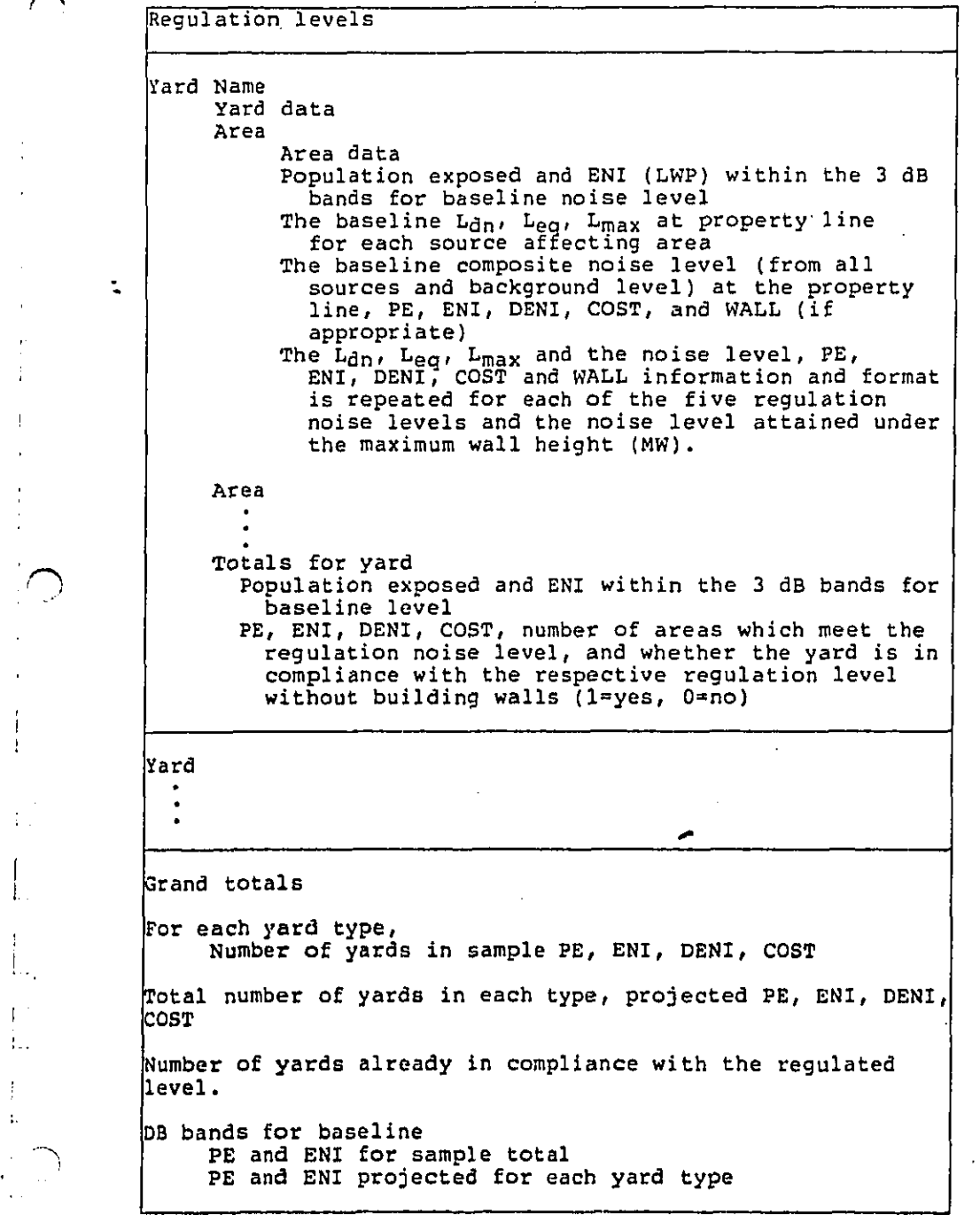

Fig**u**re 6. St**r**uctu**r**e of output listing

ە بەسسەم باشىدىن ئەزەۋەتتەنلىكى بىرىن ئ<mark>ىلىدىن بىلىدىن بىر ئۆزىلىرگىلىك ئىلىك ئى</mark>رتى ئىنگىلىك بىلىنىدىغەنلەنلىك

f

 $\mathcal{A}_1$ 

5.2 Output Data for Each Yard

For each yard, the following data are listed:

F

 $\ddot{\phantom{0}}$ 

Yard **n**ame a**n**d yard type

- POP DEN Population density in the vicinity of the yard (people/sq. mi.)
- USAGE Fraction of land around the railyard which is . used for residential and commercial puposes
- **EFF POP** Effective population density (the population density scaled up to take into account tha**t** only a fraction of the area is populated)
- BK**G**D Backgroun**d** Ldn from the regression equation **i**n the "100-site s**t**udy." Set **t**o 54 dB in the Ldn **co**mpu**t**a**t**ion if above 54 dB
- # AR**E**AS Number of residential and commercial areas in this yard

For ea**c**h area, the f**o**llow**i**ng data are lis**t**ed:

AREA Name of area (RI, R**2**, CI, C2, e**t**c.)

- LENGTH Leng**t**h of area (dimension of area in the dire**c**tion along the railroad **t**ra**c**ks)
- WIDTH wid**t**h of area (dimension o**f** area in the dire**c**tion perpendicular **t**o the railroa**d t**ra**c**ks)
- DB Dis**t**ance from proper**ty** line **f**o the pla**c**e where **t**he no**i**se a**tt**enuating barr**i**er is to be bu**i**lt
- D**I** Excess noise a**t**tenuation due to in**t**ervening in**d**us**t**r**i**al area
- DR Excess noise attenuation due to the residential or commercial area itself
- DNM Distan**c**e from proper**t**y llne to the moving sources

DNF Distance from property llne **t**o the fixed sources

NMS Number **o**f m**o**vin**g** sources

 $\overline{\phantom{a}}$ j

-i

NFS Number of fixed sources

Akaifak bildingini pangang pang-pang linggi pang ipang mana danahiran ng teporawa pangguan seta ni sara-manang

 $\sim$ ~35dB bands f**o**r baseline

**1**

 $\pmb{\cdot}$  $\mathbf{i}$  **3** dB increments from **5**5 dS to **>**82 dE.

**P**E **P**opulation exposed to noise level wi**t**hin the dB band.

 $\zeta$ 

للمويتين تدمقتمتمس

**E**N**I** Equivalent noise impact or level weighted population (LWP) for the dB band. No**t**e that the excess residential attention (DR) has been subtracted from the le**v**el, so the comp**o**site level for the dE bands is lower than the composite level at the property line.

For baseline, ea**c**h o**f** the 5 regulated leve**l**s and the maximum wall height level (ei**t**her the noise level with a wall height o**f** 30 ft, or the 5th regula**t**ed level, wh**ic**hever is lower).

lis**t**ing by noise s**o**urce

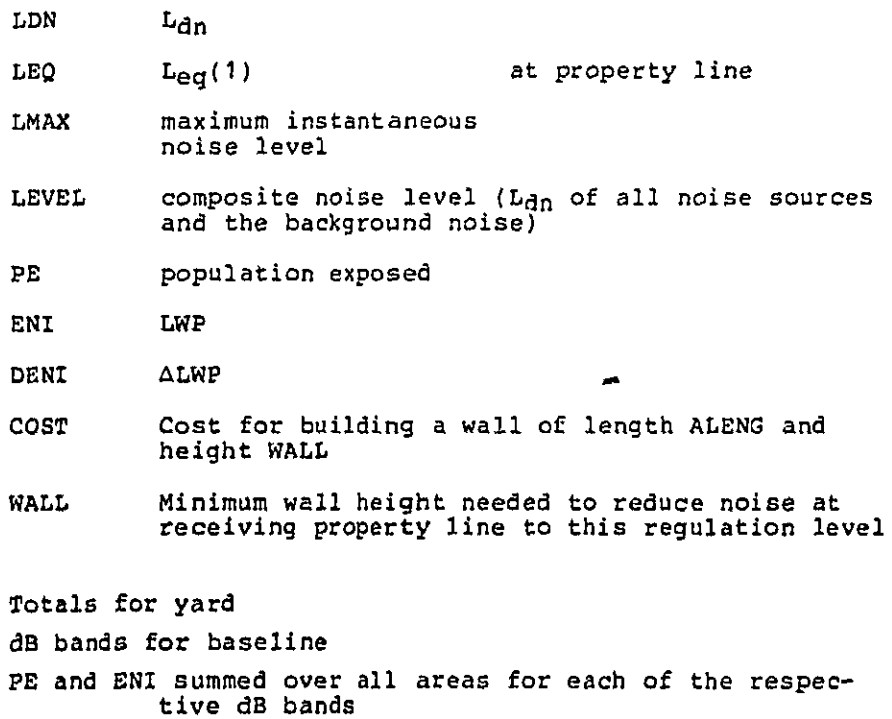

PE, **E**NI, DENI, COST, NP, IC for baseline, each of the five regulation levels and the maximum wall height level

- NA: Number of areas which can meet the regulation level. Note that in Airline, Milwaukee all areas (five) can meet all levels except 55. Note that the failure of all areas to meet the level of 55 requires the maximum wall to be built five times
- I**C**: Whether the yard is i**n** c**o**mpliance with the regulation level already without building any noise attenuation barrier. Note that the yard meets only the 75 dB regulation level without building walls

A c**o**mplete se**t o**f **o**utpu**t** data for a sample railyard is shown in Table 2.

5.3 Totals of Output Data For All Yards

Liste**d** for each yard type are the following for the baseline, each of the five regulation levels, and the maximum wall height level:

#### **S**AMPL**E**:

 $\ddot{\phantom{a}}$ 

j

J.

İ.

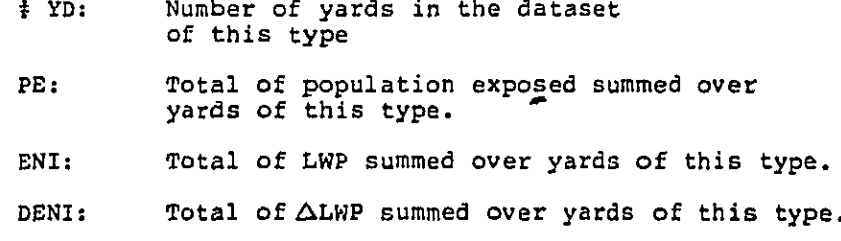

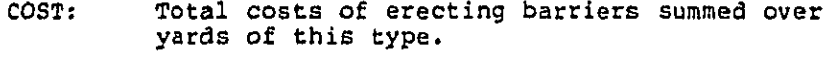

#### PROJE**C**T**E**D:,

كمستحدث ستعددهم ومعتاده الشبابين ومروانا ومنا

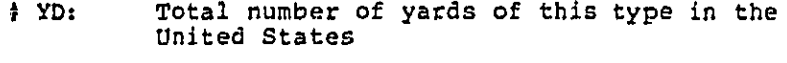

المتحدث المستعيد

P**E**: **P**roje**c**ted total o**f** popula**t**ion expose**d**

 $\ddotsc$ 

ENI: Projected total of LWP  $P$ ENI**:** Projected total of  $\Delta$  LWP COST: Projected total cost #IC: Number of yards which: LEV = 2 i.e., first line, meet standard without wall 3 i.e., second line, meet standard with local wall 4 i.e., third line, cannot meet standard with local wall

Ţ.

دار میکنید.<br>اگرچکتاری دارالاق روزانهای این امروز به این امروز به این امروز به این امروز به این امروز به این امروز به این<br>اگرچکتار او امروز به این امروز به این امروز به این امروز به این امروز به این امروز به این امروز به ا

dB bands for baseline

 $\overline{1}$  $\mathbf{I}$ 

 $\frac{1}{2}$ 

j

Total o**f** PE and ENI in each o**f** the dB bands, summed over all yards of the respective types in the dataset and the projected PE and EN**I** of each dB band.

! \_ **T**he set o**f** grand **t**ota**l**s for **t**he sam**p**le ra**ily**ards and projected to a national level for all railyards is shown in **p**rojected to a national level **for all railwards is shown in the shown in the shown in the shown in the shown in the shown in the shown in the shown in the shown in the shown in the shown in the shown in the shown in the T**ab**l**e **3**.

> The reader is referred **t**o volume **3**, se**ct**ion 5 for an exam**pl**e of **c**hecking whe**t**her the ou**t**put is reasonab**l**e.

REQULATED LEVELS ARE 99 99  $\ddot{\mathbf{q}}$ AIRLINE, MILWAUKEE, WI LOW VOL. HUMP POP DEN USAGE EFF POP DKGD # AREAS 10152.0 0.43 23609.3 62.1 S. AREA LENGTH WIDTH  $\mathbf{m}$ DI BR DNN **TINF NHS NFS**  $R1$ 1500, 8000,  $100. 0. 0.$ 250.  $\mathbf{o}$ .  $\mathbf 3$  $\pmb{\circ}$ DD DANDS FOR BASELINE 55-58  $67 - 70$  $70 - 73$  $73 - 76$  $79 - 82$  $>102\,$  $58 - 61$  $61 - 64$  $64 - 67$  $76 - 79$  $1.44E+03 2.6BE+02 0.0$ <br>7.88E+01 5.30E+01 0.0  $0.0<sub>0</sub>$  $0.0000$ PE<br>ENI  $\overset{\mathtt{o}}{\underset{\mathtt{o}}{\circ}}\overset{\mathtt{o}}{\underset{\mathtt{o}}{\circ}}$  $0.00000$  $0.0000$  $0.00000$  $0.0000$  $\mathbf{R}$ SOURCE LDN rea LHAX 85.9 HS. 64.0  $59.4$  $\frac{10}{10}$  $60.7$ <br>60.7 55.4<br>55.4 90.5<br>90.5 LEVEL COST **UALL** PE. **ENT** DENI 67.1 1.71E+03 1.32E+02 0.0  $0.0$  $\mathbf{o}$  $\mathbf{M}$ SOURCE LDN LHAX **LEO** HS. 59.4  $05.9$  $\ddot{\phantom{0}}$ 64.0  $\begin{array}{c} 1 \text{R} \\ \text{D} \text{R} \end{array}$  $60.7$ <br> $60.7$  $55.4$ <br> $55.4$  $90.5$ **LEVEL** PE **ENI COST UALL** DENI 67.1 1.71E+03 1.32E+02 0.0  $0.0$  $\bullet$ AREA LENGTH WIDTH  $\mathbf{D} \mathbf{B}$ DI DR INM **INF** NMS NFS C1/R 1000. 8000.  $0.0.0.0.$ 250. 100.  $\overline{c}$  $\mathbf{1}$ DD DANDS FOR DASELINE  $55 - 50$  $58 - 61$  $61 - 64$  $64 - 67$  $67 - 70$ 70-73  $73 - 76$  $76 - 79$  $.79 - B.2$  $>0.2$ 6.51E+02 1.25E+02<br>4.52E+01 2.87E+01 PE<br>Eni  $3.47E-02$  0.0<br>1.04E-02 0.0  $0.0000$  $0.0000$  $0.0$  $0.00000$  $0.0000$  $0.0000$ **BL** SOURCE LINK LEG LHAX  $\sim$   $\sim$  $\sim 10$  $\alpha = 0$  .

i.<br>Viited

 $\pm 1.0$ gus en portug  $59.$ ำ , ย  $\overline{HR}$  $65.0$ 60.9  $0.00$ LEVEL PE ENI DENI **COST WALL** 70.2 7.76E+02 7.39E+01 0.0  $0.0$  $\ddot{\mathbf{0}}$ HW SOURCE LDN LEO LHAX ΙÞ  $\frac{45.0}{45.0}$  $\frac{59.6}{59.6}$ <br>60.9 94.0  $0<sub>0</sub>$ 94.0  $65.8$ 83.0 **HR** LEVEL PE ENI **WALL** DENT cost 70.2 7.76E+02 7.39E+01 0.0  $0.0$  $\bullet$ AREA LENGTH WIDTH ħβ **NFS** DĪ  $_{\rm{IR}}$ DNM **TINE NHS** C2/R 1000, 8000.  $0.001$  $\mathbf{a}$ . 100.  $250.$  $\overline{2}$  $\mathbf{1}$ DD BANDS FOR DASELINE  $55 - 50$  $50 - 61$  $61 - 64$  $64 - 67$  $67 - 70$  $70 - 73$  $73 - 76$  $76 - 79$  $79 - 82$  $>0.2$ 6.51E+02 1.25E+02 3.47E-02 0.0<br>4.33E+01 2.76E+01 1.04E-02 0.0 PE  $0.0$  $0.0$  $\mathbf{o} \cdot \mathbf{o}$  $\mathbf{o} \centerdot \mathbf{o}$  $\mathbf{o} \cdot \mathbf{o}$  $0.0$ EN1  $0.0$  $0.0$  $0.0$  $0.0$  $0.0$  $0.0$  $PL$ LER SOURCE LDN LHAX  $59.6$ <br> $59.6$ <br> $60.2$  ${\bf 10}$ 65.0 94.8  $001$  $65.0$ <br> $65.1$  $94.9$ <br> $90.3$ čï **LEVEL** PΕ **ENI** DENI COST **MALL** 69.9 7.76E+02 7.09E+01  $0.0$  $0.0$  $\bullet$  $\mathbf{r}$ nu **BOURCE LIM** LED LHAX  $59.6$ <br> $59.6$ <br> $60.2$  $\mathbf{t}$  $65.0$  $94.8$  $94.8$ 0D1  $C1$ 65.1 LEVEL PE ENI DENI COST **WALL** 69.9 7.76E+02 7.09E+01  $0.0$  $0.0$  $\bullet$ AREA LENGTH WIDTH ΪŘ NHS NFS  $\mathbf{n}$ **DR** TINH **TINF**  $R<sub>2</sub>$ 1000, 8000,  $\mathbf{o}$ .  $\mathbf{o}$ .  $\theta$ . 100.  $250.$  $\overline{\mathbf{2}}$ 2 DD BANDS FOR BASELINE  $\ddot{\phantom{0}}$  $55 - 58$  $50 - 61$  $61 - 64$  $64 - 67$  $67 - 70$  $70 - 73$ 73-76  $76 - 79$  $79 - 82$  $>0.2$  $\begin{array}{cccc} 6,51 & 0 & 1 & 25 & 0 & 3 & 4 & 6 & 0 & 0 & 0 \\ 4,6 & 6 & 6 & 1 & 2 & 7 & 6 & 1 & 1 & 0 & 0 & 0 \\ 9 & 10 & 10 & 10 & 10 & 10 & 10 & 0 & 0 & 0 \\ 10 & 10 & 10 & 10 & 10 & 10 & 0 & 0 & 0 & 0 \\ 11 & 10 & 10 & 10 & 10 & 10 & 0 & 0 & 0 & 0 \\ 11 & 10 & 10 & 10 & 10 & 10 & 0 & 0 &$ ΡĘ  $0.0$  $0<sub>1</sub>$  $0.0000$  $0.0$ <br> $0.0$  $0.0$  $0.0000$ ENI  $0.0$  $0.0$  $0.0$ J.

 $\bullet$ 

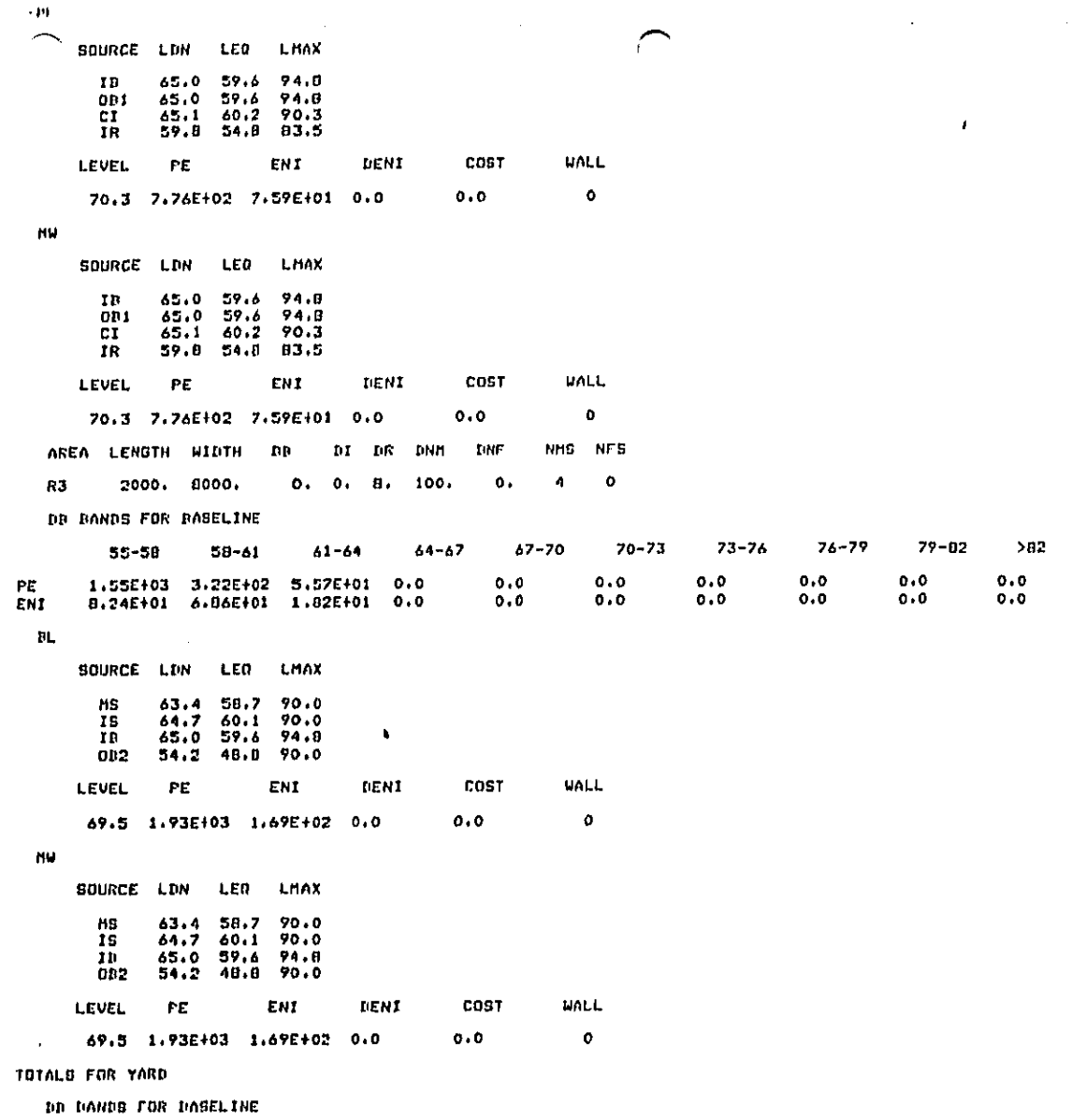

 $\ddot{\phantom{0}}$ 

 $\ddot{\phantom{0}}$ 

 $\bar{\Gamma}$ 

 $\mathbf{p}$ 

 $\mathbb{R}^{n}$  $\pmb{\prime} \pmb{\mathsf{U}}$  $\overline{\phantom{1}}$ P<sub>L</sub><br>EN1  $0.0$  $0.0$  $0.0$  $0, 0$  $0, 0$  $0.0$  $0, 0$  $0.0$  $0.0$  $0.0$  $0.0$  $0.0$  $0.0$  $0.0$ LEVEL PE ENI DENI COST **NA IC**  $\mathbf{I}$ 5.77E+03<br>5.77E+03 5.22E+02<br>5.22E+02 BL.  $0.0$  $0.0$  $\frac{5}{5}$ **タタタタタ**  $0.0$  $\mathbf{1}$ 5,22E+02<br>5,22E+02<br>5,22E+02<br>5,22E+02<br>5,22E+02 5.97E+03<br>5.97E+03<br>5.97E+03<br>5.97E+03  $\mathbf{0} \cdot \mathbf{0}$  $0.0$ មានមានន  $\overline{\mathbf{1}}$  $0, 0$  $0.0$ <br> $0.0$ <br> $0.0$  $\pmb{\mathbf{1}}$  $\mathbf{1}$  $0.0$ 1 HW  $5.97E + 03$  $0.0$  $0.0$ ROANOKE, ROANOKE, VA HIGH VOL HUMP POP DEN USABE EFF POP BKGD **# AREAS** 4520.0 0.61 7409 B 58.6  $11$ AREA LENGTH WIDTH **DB DNN** DNF **NHS NFS**  $C1$ 1000. 5000. 300, 0, 4, 1000, 700.  $\ddot{\rm{z}}$  $\pmb{1}$ **DD BANDS FOR BASELINE**  $55 - 50$  $50 - 61$  $67 - 70$  $64 - 67$  $70 - 73$  $61 - 64$  $73 - 76$  $76 - 79$  $79 - 02$  $>0.2$ PE<br>ENI 6.72E+02 2.23E+02 4.00E+01<br>7.10E+01 8.07E+01 1.74E+01  $0.0$  $0.0000$  $0.0000$  $0.0000$  $0.0000$  $0.0000$  $0.0000$  $PL$ SOURCE LON LEO LMAX HS 64.3  $59.6$  $79.1$  $64.4$ <br> $63.9$  $50.4$ <br>62.9  $58.4$  $\mathbf{u}$ LT LEVEL PE. EN1 DENT COST **HALL** 69.1 8.63E+02 1.69E+02 0.0  $0, 0$  $\pmb{\mathfrak{o}}$ nu SOURCE LDN LED LHAX  $79.1$ <br>50.4<br>65.9 **HS**  $59.6$  $64.3$  $\frac{50.4}{62.9}$  $\frac{11}{17}$  $64.4$ <br> $63.9$ **LEVEL** PE ENI DENI **COST NALL** 69.1 0.63E+02 1.69E+02  $0.0$  $0, 0$  $\mathbf{o}$ AREA LENGTH WIDTH nn. **DT** DR DNA **LNF IIMS NFS** C2/R 1000, 5000,  $200.$  $\mathbf{o}$  .  $\ddot{\phantom{1}}$ 500, 1000.  $\mathbf{2}$  $\mathbf{1}$ DR BANDS FOR DASELINE  $\cdots$  $\ddot{\phantom{a}}$  $\ddotsc$ 

 $\boldsymbol{\gamma}$ 

 $\overline{1}$ 

 $7 - 71$ 

 $\gamma \rightarrow g$ 

 $H^{\rm (eff)}$ 

 $\mathbf{r}$ 

 $1 - 24$ 

 $\ddot{\phantom{a}}$ 

 $\left($ 

 $-50\,$ 

 $50 - e^{-t}$ 

 $\pmb{b}^{\top}$ 

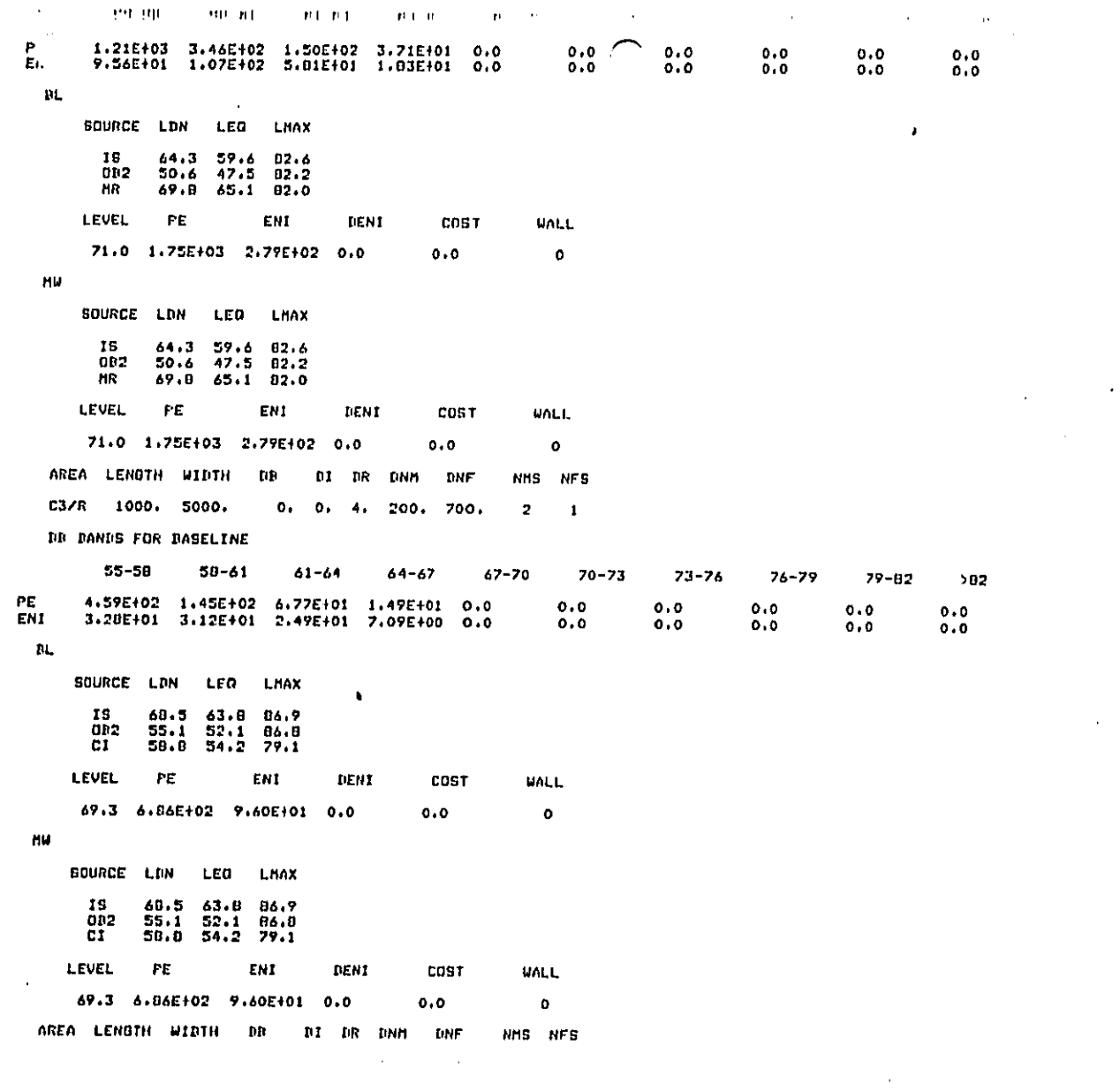

 $\mathcal{F}_{\text{max}}$ 

 $\hat{\mathbf{r}}$ 

 $\cdot$ 

 $\Diamond$ 

J

 $\leq$  PH.  $\frown$  B BANDS FOR DASELINE 55-58  $5B-61$  $61 - 64$  $64 - 67$  $47 - 70$  $70 - 73$  $73 - 76$  $76 - 79$  $79 - 02$  $>0.2$  $\begin{array}{cccc} 4.95 \text{E} + 02 & 1.67 \text{E} + 02 & 0.21 \text{E} + 01 & 4.25 \text{E} + 01 & 1.70 \text{E} + 01 & 0.0 \\ 4.31 \text{E} + 01 & 4.51 \text{E} + 01 & 3.12 \text{E} + 01 & 2.20 \text{E} + 01 & 1.16 \text{E} + 01 & 0.0 \end{array}$ PE<br>ENI  $0.0000$  $0.0$  $\mathbf{0}$  ,  $\mathbf{0}$  $0\centerdot 0$  $\overline{1}$  $0.0$  $0.0$  $0.0$  $BL$ SOURCE LDN LEG LHAX ID 70.3 67.4 94.8  $\frac{0}{n}$  $70.0$ <br>65.2  $67.1$  74.8<br>60.5 85.5 **LEVEL** PE. ENI **DENI C087 UALL** 73.8 8.05E+02 1.53E+02 0.0  $0.0$  $\pmb{\sigma}$ HЫ **BOURCE LDN** LEO LHAX  $\begin{array}{c} \textbf{18} \\ \textbf{001} \\ \textbf{C1} \end{array}$ 70.3<br>70.0<br>65.2 67.4 94.8  $67.1$  94.8<br>60.5 85.5 **LEVEL**  $\mathsf{PE}$ ENI DENT COST **UALL** 73.8 8.05E+02 1.53E+02 0.0  $0.0$  $\bullet$ AREA LENGTH WIDTH  $\mathbf{u}$  $\mathbf{u}$  $_{\rm{DR}}$ LNN **DNF** NHS NFS C4/R 1000, 0000.  $0.$  $\ddot{ }$ 200.  $\mathbf{0}$  $\bar{\mathbf{z}}$  $\bullet$  $0.$ DB BANDS FOR BASELINE  $55 - 58$  $67 - 70$ 58-61  $61 - 64$ 64-67  $70 - 73$  $73 - 76$  $76 - 79$  $79 - 02$  $> 62$  $\begin{array}{cccc} 4.59E\texttt{+}02 & 1.45E\texttt{+}02 & 6.77E\texttt{+}01 & 1.49E\texttt{+}01 \\ 2.66E\texttt{+}01 & 3.12E\texttt{+}01 & 2.49E\texttt{+}01 & 7.09E\texttt{+}00 \end{array}$ PE<br>Eni  $0.0$  $0.0000$  $0.0000$  $0.0000$  $0.0000$  $0, 0$  $0.0$  $\overline{D}L$ SOURCE LDN **LED** LMAX  $\begin{array}{c} 15 \\ 092 \end{array}$  $60.5$ <br> $55.1$  $\frac{43}{52}$ , 1  $06.7$ <br>06.8 LEVEL PE ENI DENT **COST WALL** 68.9 6.06E+02 B.98E+01 0.0  $0.0$  $\pmb{\mathsf{o}}$ HW SOURCE LDN LEO LHAX 16  $68.5$  $63.8$ <br> $52.1$ 86.9  $002$  $55.1$ 86.B **LEVEL FE** ENI DENI COST **MALL** 68.9 6.86E+02 8.98E+01 0.0  $0, 0$  $\pmb{\mathfrak{g}}$  $\mathbf{r}$  . The set of the set of  $\mathbf{r}$  $\sim$  $\sim$   $\sim$  $\sim$   $\sim$  $\ldots$  $\sim$ 

 $\mathbf{I}$ 

and process are the company of the company of the company of the company of

r i

 $\sqrt{7/R}$  1000, 6000, 200, 0, 4, 100, 400,  $\mathbf{2}^ \sim$ DR RANDS FOR RASELINE  $67 - 70$  $70 - 73$  $73 - 76$  $76 - 79$ 79-82  $>0.2$ 55-58  $58 - 61$  $64 - 67$  $61 - 64$  $\begin{array}{cccc} 4,95 \to 62 & 1,67 \to 402 & 8,21 \to 401 & 4,25 \to 401 & 1,78 \to 401 & 0,0 \\ 4,31 \to 401 & 4,51 \to 401 & 3,12 \to 401 & 2,20 \to 401 & 1,16 \to 401 & 0,0 \end{array}$  $0, 0$ <br> $0, 0$  $0.00000$  $0.0$  $0.0$ PE<br>ENI  $0.0$  $0.0$ DL, SOURCE LON LED LHAX  $\frac{10}{001}$  $\begin{array}{c} 67.4 \\ 67.1 \\ 60.5 \end{array}$  $94.8$ <br> $94.8$  $70.3$ <br> $70.0$ ër"  $45.2$ 85.5 LEVEL  $\mathsf{PE}$ ENI DENI COST **WALL** 73.0 0.05E+02 1.53E+02 0.0  $\ddot{\mathbf{0}}$  $0, 0$ MW SOURCE LDN LEQ LHAX  $70.3$ <br> $70.0$ <br> $65.2$ 94.B  $\mathbf{r}$  $rac{67.4}{67.1}$  $94.8$ <br>05.5 001  $60.5$ **CI** LEVEL PE **ENI TIENI** COST **UALL** 73.8 8.05E+02 1.53E+02 0.0  $\pmb{\mathfrak{o}}$  $0.0$ AREA LENGTH WIDTH  $\mathfrak{g}_{11}$ DI DR DNM **TINF** NMS NFS CA/R 2000. 6000.  $0.001$  $\overline{A}$ 200.  $\mathbf{o}$ .  $\overline{\mathbf{z}}$  $\ddot{\mathbf{o}}$ DR DANDS FOR DASELINE  $79 - 62$  $55 - 56$  $50 - 61$  $61 - 64$  $64 - 67$  $67 - 70$  $70 - 73$  $73 - 76$  $76 - 79$  $>0.2$  $0.0000$  $0.0$  $0.0$  $0.0$ PE  $0.0$  $0.0$ ENI  $0.0$ BL. SOURCE LDN LED LHAX 81<br>81 67.6 62.8<br>68.5 63.8 86.9 86.9 LEVEL PE ENI DENI cost **WALL** 71.2 1.74E+03 2.75E+02 0.0  $0, 0$  $\pmb{\circ}$ HU SOURCE LDN LED LHAX hS.  $67.6$  $62.8$ 86.9  $15$  $60.5$  $63.8$ 86.9 **EN1** COST **MALL LEVEL** PE. DENI  $\mathcal{L}$  and  $\mathcal{L}=\mathcal{L}$  $\mathbf{r}^{\left(1\right)}$  .  $\mathcal{L}^{\text{max}}$  $\sim$  10  $\pm$  10  $\pm$  $\ddot{\phantom{a}}$  $\pmb{\ast}$ 

 $\epsilon$  - HOT IT (1) DOM IT (  $\sim$  0) FOR  $\sim$  100  $\pm$ 

 $\mathbf{r}$ 

 $\mathbf C$ 

l.

 $\sim 100$ 

**B DANUS FOR HASELINE** 55-58  $67 - 70$  $73 - 76$  $76 - 79$  $79 - 02$  $>0.2$  $50 - 61$  $61 - 64$  $64 - 67$  $70 - 73$  $1.04E+03$  3.81£+02 1.98E+02 6.27E+01 0.0<br>6.31E+01 8.28E+01 7.28E+01 3.06E+01 0.0  $0.0$  $0.0$  $0.0$  $0.0$  $0, 0$ <br> $0, 0$ PE **EN1**  $0.0$  $\mathbf{o}$  ,  $\mathbf{o}$  $0.0$  $0.0$  $\overline{1}$  $\mathbf{p}_\mathbf{L}$ SOURCE LDN LED LMAX  $61.0$ <br> $62.0$  $05.0$  $\frac{16}{15}$  $65.7$ <br> $66.7$ **LEVEL** PE **EN1** DENI COST **WALL** 69.3 1.70E+03 2.49E+02 0.0  $0.0$  $\bullet$  $\pmb{\mathsf{M}}\pmb{\mathsf{M}}$ SDURCE LDN LEO LMAX  $MS$  $45.7$  $61.0$  05.0  $\overline{1S}$ 62.0 85.0 66.7 LEVEL PĘ ENI DENI  $COST$ **MALL** 69.3 1.70E+03 2.49E+02 0.0  $\ddot{\mathbf{0}}$  $0.0$ AREA LENGTH WIDTH  $\mathbf{H}$ DI DR DNN **DRF** NHS NFS C7/R 1000, 6000,  $0.0.$ 200. 100.  $\mathbf{3}$  $\blacksquare$  $\mathbf{1}$ DR DANDS FOR PASELINE  $55 - 50$  $58 - 61$  $67 - 70$ 70-73  $73 - 76$  $76 - 79$  $79 - 82$  $> 0.2$  $61 - 64$  $64 - 67$ 5.00E+02 1.70E+02 8.39E+01 3.62E+01 0.0<br>2.9BE+01 3.67E+01 3.09E+01 1.82E+01 0.0  $0.0$  $0, 0$  $0.0$  $0 - 0$  $0.0$ PE  $0.0$  $0.0$  $0.0$  $0.0$  $0.0$ **ENI**  $BL$ SOURCE LDN LEO LHAX  $\frac{10}{100}$  $\begin{array}{c} 64.2 \\ 63.9 \\ 52.1 \\ 62.1 \end{array}$  $91.6$  $67.1$ 66.7  $91.6$  $06.8$ 082  $55.1$ **GT** 60.0  $02.0$ LEVEL  $\mathsf{P}\mathsf{\Gamma}$ ENI DENI  $\cos t$ **UALL** 70.6 7.89E+02 1.16E+02 0.0  $\sim 100$  $0.0$  $\pmb{\circ}$ HU SOURCE LDN LEO LHAX  $67.1$ <br> $66.7$  $91.6$ <br> $91.6$  $1<sub>B</sub>$  $63.7$  $0<sub>0</sub>$ 082  $55.1$  $52.1$ 06.0  $\alpha$  , and we consider  $\alpha$ j

 $\label{eq:3.1} \frac{1}{2} \left( \frac{1}{2} \frac{d \sigma^2}{d \sigma^2} \right) \left( \frac{1}{2} \frac{d \sigma^2}{d \sigma^2} \right) \left( \frac{d \sigma^2}{d \sigma^2} \right) \left( \frac{d \sigma^2}{d \sigma^2} \right) \left( \frac{d \sigma^2}{d \sigma^2} \right) \left( \frac{d \sigma^2}{d \sigma^2} \right) \left( \frac{d \sigma^2}{d \sigma^2} \right) \left( \frac{d \sigma^2}{d \sigma^2} \right) \left( \frac{d \sigma^2}{d \sigma^2} \right) \$ 

 $\sim 10^{-10}$ 

 $\mathbf{H} \mathbf{F}$ PUER ROLL HOPE LEVEL **UALL** PE ENI DEN1 CDBT 70.6 7.89E+02 1.16E+02 0.0  $0.0$  $\mathbf{o}$ AREA LENDTH WIDTH DB DI DR DNM DNF NHS NFS  $\mathbf{r}$ C8/R 3000, 3000,  $0, 0,$  $\overline{A}$ 200.  $\mathbf{0}$  ,  $\mathbf{I}$  $\ddot{\mathbf{0}}$ DR BANDS FOR HASELINE  $55 - 50$  $50 - 61$  $64 - 67$  $67 - 70$  $70 - 73$  $73 - 76$  $76 - 79$  $79 - 02$  $>0.2$  $61 - 64$  $\begin{array}{cccccc} 1.50E{+}03 & 5.09E{+}02 & 2.52E{+}02 & 1.09E{+}02 & 0.0\\ 0.82E{+}01 & 1.10E{+}02 & 9.24E{+}01 & 5.47E{+}01 & 0.0 \end{array}$  $0.0000$  $\begin{smallmatrix}0 & 0\ 0 & 0\end{smallmatrix}$  $0.0$ <br> $0.0$  $0.0000$  $0.0000$  $E_{\rm HI}^{\rm E}$  $\mathbf{BL}$ SOURCE LDN LEO LHAX  $\mathbf{B}$  $67.1$  $44.2$  $91.6$  $rac{66.7}{55.1}$  $011$  $43.9$  $91.6$ **OR2** 52.1 86.8 ENI **LEVEL** PE DENT COST **MALL** 70.2 2.37E+03 3.46E+02 0.0  $0.0$  $\mathbf{o}$ **HU** SOURCE LDN LED LNAX  $\frac{1}{10}$  $91.6$  $67.1$  $64.2$  $63.9$  91.6<br>52.1 84.8  $66.7$ <br>55.1 002 LEVEL PE **ENT** DENI COST **UALL** 70.2 2.37E+03 3.46E+02 0.0  $0.0$ o AREA LENGTH WIDTH DB DI DR DHM **DNF** NMS NFS C9/R 2000. 6000.  $0.0.4$ 200.  $\mathbf{o}$  $\overline{\mathbf{3}}$  $\ddot{\mathbf{o}}$ DR RANDS FOR DASELINE 55-58  $50 - 61$  $76 - 79$  $61 - 64$  $64 - 67$  $67 - 70$  $70 - 73$  $73 - 76$  $79 - 62$  $> 62$ 9.99E+02 3.39E+02 1.6BE+02 7.24E+01 0.0<br>5.80E+01 7.34E+01 6.17E+01 3.65E+01 0.0 PE<br>EN1  $0, 0$  $0.0000$  $0.0$  $0.0$  $0.0$  $0.0$  $0, 0$  $0, 0$  $0.0$ DL. SOURCE LON LEO LHAX  $\frac{91.6}{91.6}$  $67.1$   $64.2$ <br> $66.7$   $63.9$ <br>55.1 52.1 **IB**  $\overline{001}$  $002$ 86.8 **LEVEL**  $\mathbf{FE}$ **ENT** DENI COST **WALL** 70.2 1.50E+03 2.30E+02 0.0  $0.0$  $\bullet$ ĦМ  $\mathbf{z} = \left\{ \mathbf{z} \right\}$  , where  $\mathbf{z} = \left\{ \mathbf{z} \right\}$  $\sim 10$   $\mu$ 

 $\ddot{\phantom{a}}$ 

 $\tilde{z}$ 

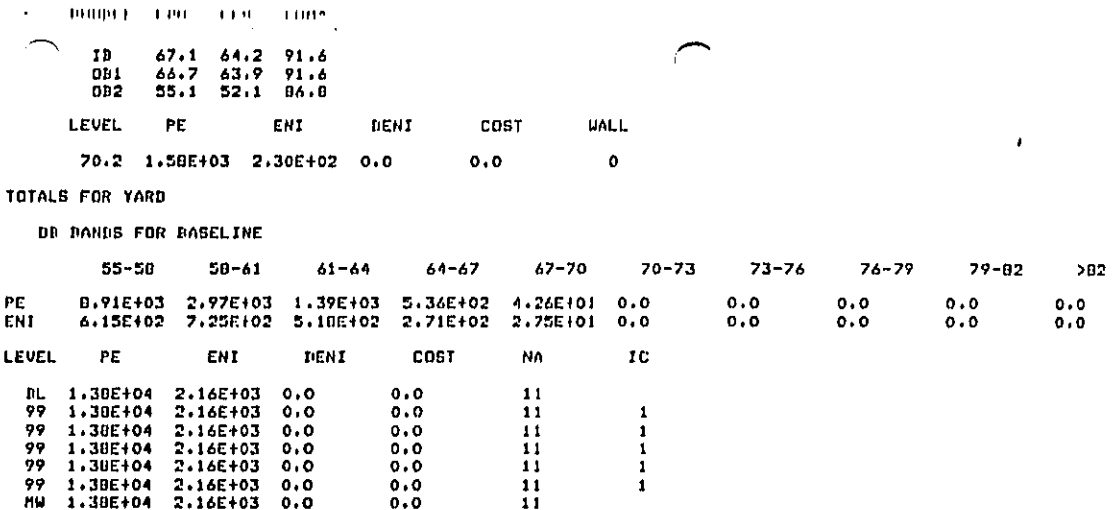

GRAND TOTAL FOR ALL YARDS

 $\ddot{\bullet}$ 

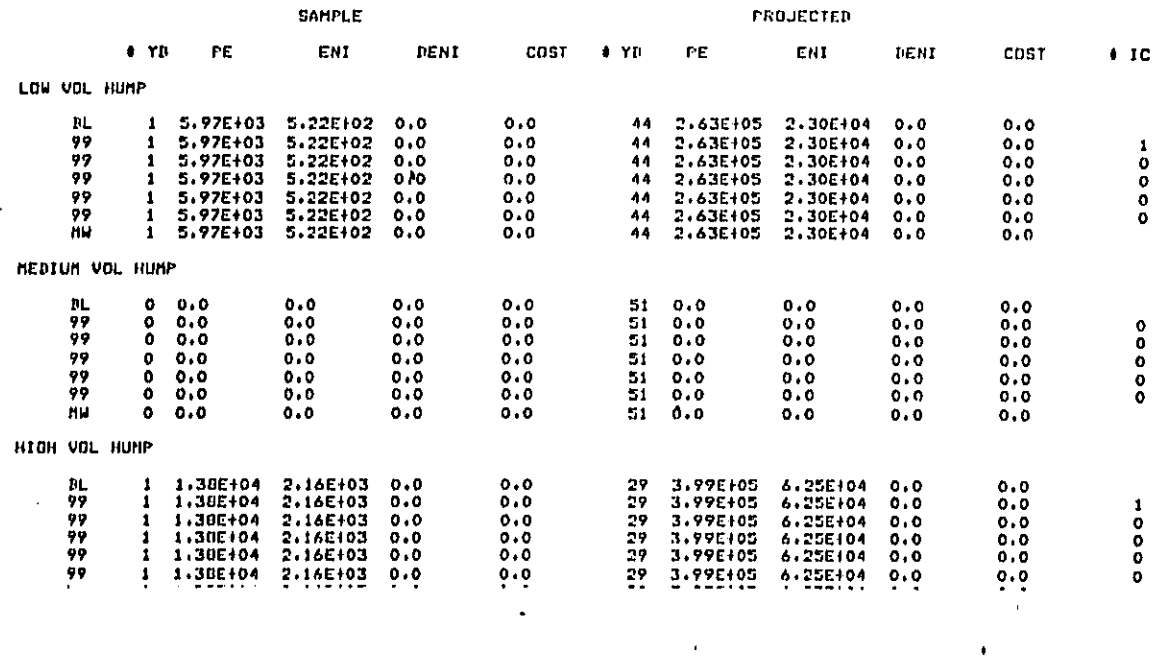

 $\frac{1}{2} \sqrt{2}$ 

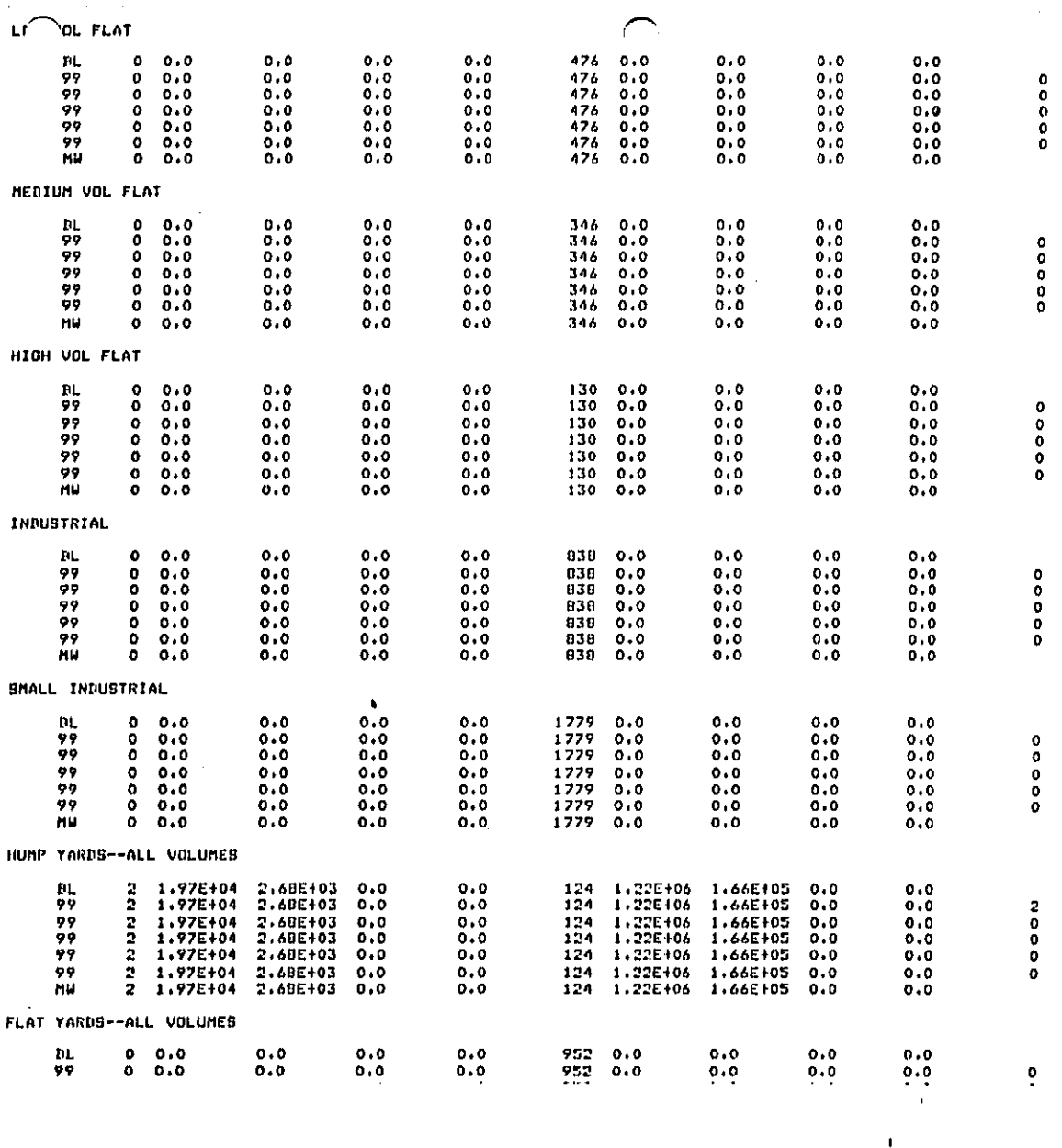

 $\epsilon$ 

 $\bullet$ 

i () i

 $\zeta$  :

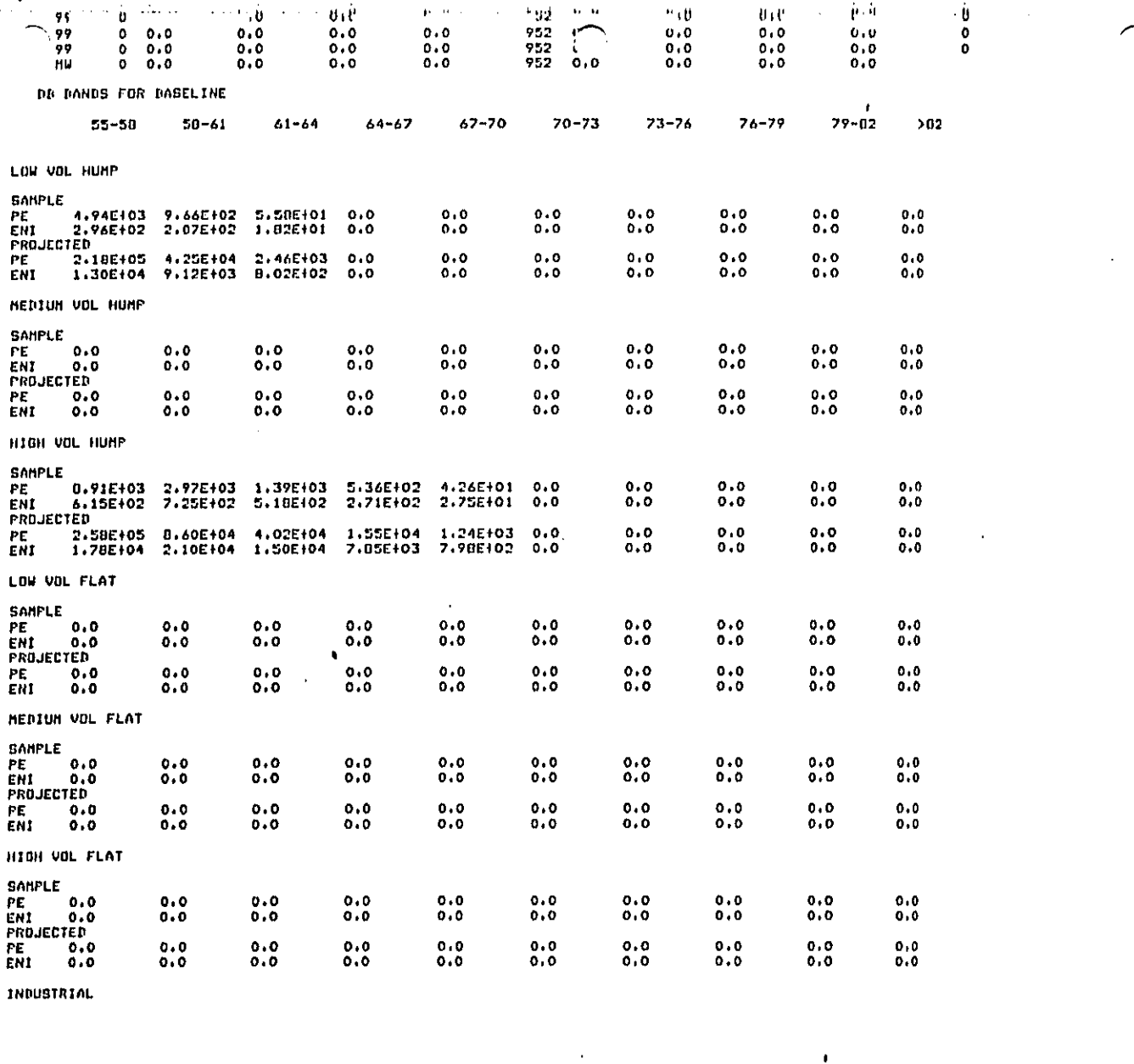

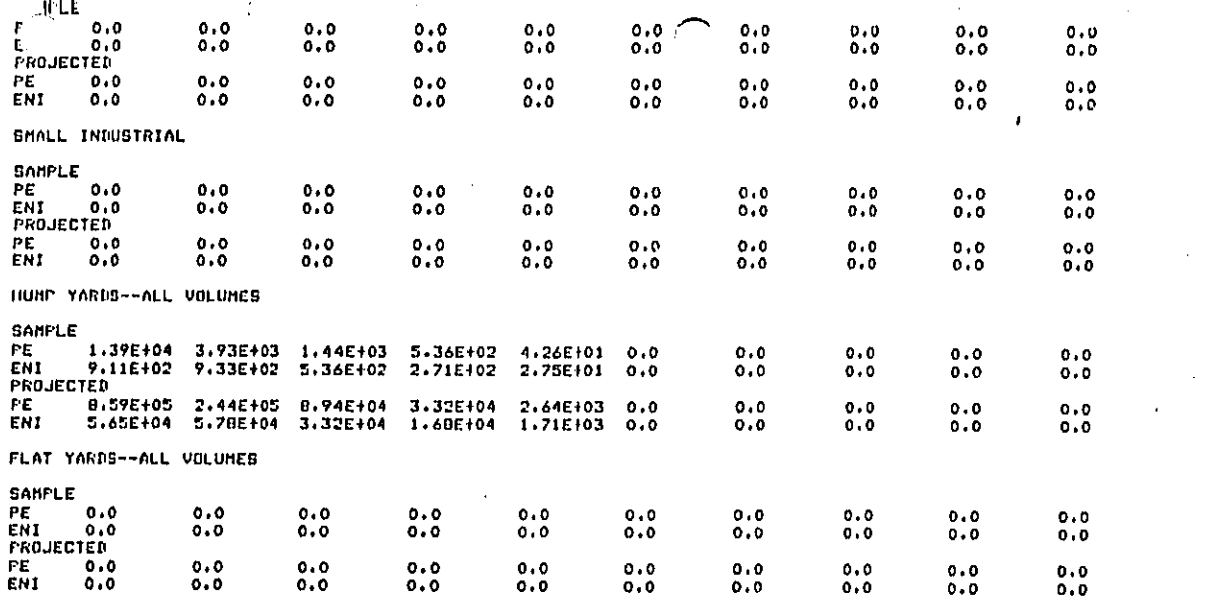

 $\bar{\pmb{\theta}}$ 

#### APPENDIX A

Here are brief descriptions on several often used WYLBUR commands. For more detail on these and other commands, the reader is referred to "NCC WYLBUR Guide."

#### SET TERSE

WYLBUR prompts the user by printing "COMMAND?". The standard procedure is to abbreviate the prompt to a "?" by issuing the command:

COMMAND? SET TERSE(CR)  $\overline{z}$ 

#### CLR TEXT

When you log on to WYLBUR, you are given a workspace. You can write on this workspace and edit what you have written. If you want to wipe this workspace out and start with a clean one, issue this command to clear the text:

? CLR TEXT(CR)

# <u>USE</u>

To bring an existing file named 'filename' into an empty workspace, type:

? USE 'filename' (CR)

من بن من الكوار المست المراسم المستحرك السياسية المراجع التي تعالى المس<u>الة المحرك</u> المراجع

 $-51-$ 

العمرين والأراضي في الأربوكين بعد كمنطقة في الأسوال المتعدي المتعدي المتعدد ويساعيك المسا<br>والتي أو مالا في التي الأربوكين بعد كمنطقة في الأسوال

To bring an existing file into a non-empty workspace, type :

? USE 'filename' **C**LR(CR**)**

Warning: CLR **c**lears the e**x**isting workspa**c**e. If you d**on**'t want to wipe out your existing workspace, save it with a SAVE command first before issuing the CLR.

#### File Nam**i**ng Convention in NCC

A file in the NCC IBM system is stored as CN.EPAIII.AAAA.'filename' where

EPAIII is your userid

 $\frac{1}{2}$ 

i.

AAAA is your account code

'filename' is the name of your file of length 1 to 8 characters long. Each character can be an alphanumeric character or a national character  $(\xi, \theta)$ . The first character of the file has to be The first character of the file has to be either an alphabetic chara**c**ter or a national character.

To access a file from another user's ac**c**ount on WYLBUR, a '\$' character has to be added to the full **f**ilename, e.g., \$CN.EPABRM. S2KC.RM80N3, to let WYLBUR know that this file 'CN.EPABRM.S2KC.RM80N**3**' does not exist on your account.

**If yo**u have a WY**LI**B, you **c**an re**f**er **t**o **yo**ur fi**l**es s**to**re**d** inside the WYL**I**B b**y** @'f**i**laname'. **T**he '@' **c**haracter te**ll**s WYLBU**R** that the **f**i**l**ename whi**c**h follows is in your WYL**I**B.

**T**o a**cc**ess a **fi**le **i**n another user2s WYL**I**B, type USE **\$**CN.**EP**A**III**.AAAA.WY**LI**B('**f**i**l**ename'**)**.

\_**-**\_ SAVE

L

فاستقصتك والتوازير والمنافي والمتحارث والمعارض والمستعمل والمتحال والمتحام والمحامد

J,

 $\mathbf{I}$ 

 $\mathbf{I}$  $\ddot{\phantom{a}}$ 

The SAVE command saves your workspace by storing it into a file to be named by you. There are two ways of storing your file, as a member of your WYLIB (if it exists)

? SAVE @'filename'(CR)

The '0' character indicates you want to save 'filename' **i**n**to** your WY**L**IB.

Or you can save the file as a sequentia**l** data set:

? SAV**E** 'fi**!**ename' ON 'volume' 'forma**t**'(CR)

where 'filename' is the name of the file

'volume' is the **d**isk pa**c**k you wan**t** to store **t**he file on (usually one of **t**he US**E**R packs).

'f**o**rma**t**' is **t**he **f**orma**t** the file is **to** be s**to**red under, i.e., CARD, **E**DIT, DEFAU**L**T, e**t**c.

**I**f **y**ou alread**y** have a file named 'fi**l**ename', WYLBU**R** will ask you whe**t**her you want to repla**c**e that file. If **y**ou do, type **YE**S and WYLBUR will repla**c**e **t**he old file wi**t**h **t**he new file. **I**f you type in an**yt**hin**g** o**t**her **t**han Y**E**S, WYLBUR i. **will take no action.** Your workspace will not be saved.

> Warnln@: WYLBUR does no**t** keep ba**c**kup **c**opies of **y**our fi**l**es (ex**c**ep**t** for **t**he **d**ail**y** ba**c**kup tape runs). **I**f you d**el**e**t**e**d** your **f**ile a**cc**iden**t**ally, you wou**l**d no**t** be able to re**t**rieve i**t**.

**I**f y**o**u do wan**t t**o repla**c**e your file, you **c**an save WY**L**BU**R t**he trouble of promp**t**ing you b**y** the R**E**PLAC**E** op**ti**on:

-5**3**-

كالأوار سرواني الاستمالاة سيعالاها فأقامتهم

? SAVE 'filename' 'format' REP(CR)

# COLLECT

 $\ddot{\phantom{a}}$ 

 $\mathbf{1}$ 

The COLLECT command allows you to write onto your workspace.

 $7 C(CR)$  $1.7$ 

You can start from a certain line number by using

? C 'line number' (CR)

To exit from COLLECT mode, type (BREAK) to the "?" prompt.

### LIST

LIST prints out the contents of your workspace on your terminal.

 $? L(CR)$ 

To LIST all instances where 'string' occurs, use

?  $L$  'string'(CR)

where 'string' is a character string enclosed in single quotes, for example,

 $? L 'BOOK' (CR)$ 

والأوق وتنابذ بالمصطفرة للعلا

will list all occurrences of the character string 'BOOK' in your workspace.

#### D**ELETE**

DELETE eliminates lines from your workspace. Typing

ا ہے

? DEL 'line'(CR)

will delete the line numbered 'line' from your workspace.

### **SCRATCH**

SCRATCH deletes an unwanted file on the system.

? SCR 'filename'(CR)

will delete 'filename' from the system.

War**n**ing; Once you scratch your file, it cannot be r**e**placed unless a previous version of 'filename' was saved on the backup tapes. In that case, you can<br>restore 'filename' to its latest status as of the most current backup tape.

#### CHAN**GE**

 $\overline{1}$ 

÷

The CHAN**G**E c**o**mmand a**l**l**o**ws **t**he user t**o** substi**t**ute a strin**g** of **c**hara**c**ters (**i**ns**i**de single quotes) b**y** another s**t**ring of **c**hara**c**ters **(**insi**d**e sing**l**e quo**t**es) as fol**l**ows:

? **CE**A 'strln\_ **i**' **T**O 'string **2**' IN 'linerang**.**e'(C**R**)

This operation changes all occurrences of 'string l' in the line range 'linerange' to 'string 2'.

WYLBUR will change everything that contains<br>'string 1' to 'string 2'. So if you are not sure<br>whether 'string 1' occurs in some other places you<br>don't know about, use "LIST 'string 1'" to find all Warning: occurrences of 'string I' before you use "CHANGE".

 $EDIT$ 

 $\mathbf{r}$ 

f.

The EDIT command allows the user to edit a line that needs to be corrected. When you issue the EDIT command

? EDIT 'line' (CR)

WYLBUR will print out 'line' and prompt for edits.

Type in any of the following characters to make the line right. You can keep doing it until you are satisfied with the contents of the line. Then on the final prompt from WYLBUR, typing a (CR) will put the changes in the line. If you type a (BREAK) before you type the final (CR) the line will not be altered.

Special edit characters:

#### Character Function

وموسومه والمستحق والمستحدث والمتحدث والمتحال والتحال والمتحال والمستحاث والمحالي المتكافئ والمتحال والمتحدث والمتحافظ والمتحدث

 $\leq$ 

 $\rightarrow$ 

- replace the character above with a blank. Λ Note: this character varies on different terminals.
	- delete the character above and close the gap.

insert a blank in front of the character above.

الموارد والمتوازن كرمونون والمتعادة والموالية والمتواطنة والمساف والمتعاد

 $-56-$ 

"**t**ex**t**" **i**nsert **t**he tex**t** inside the d**o**uble qu**o**tes **i**n front of **t**he **c**hara**c**ter above the firs**t** double quote.

! Delete all characters following and including the **c**haracter above.

Simply typing non-blank characters under the line to be edited will replace the characters above the non-blank characters by the non-blank characters.

After you type in your corrections, hit (CR), WYLBUR will print the edited line and ask for more edits. If you want to continue the edit, continue the previous operation. If not, type (CR) without typing in any other character will exit from EDIT mode.

#### LOGOFF

%

÷

This command logs you off the system.

? LOGOFF (CR) \_LBHR will prompt CLEAR OK?

If you type YES(CR) your workspace will be wiped out and you w**i**ll be logged of**f** the system. Typing a (CR) will save the workspa**c**e and log you off the sysem. An**y** Other re**p**l**y** wil**l** abort the **c**ommand. A **q**ui**c**k wa**y** t**o** dis**p**ense with the pr**o**mp**t** is:

### ? LOGOFF CLR(CR)

والمتاسية المتحدث ومريم ومند فاستنجلته متأخره بالمتحافظ أنادران والمتحدث ومحدوده

**T**his **c**lears the workspace and logs you off the system.

Figure 3 illus**t**rates some of the commands mentioned above.

-**5**7-

والمستوفر والموالية ومحافظ والمتناقصا فأمحصت فالماكس وبالمستحدث والمواقف فالمحامة

 $\mathbf{u}^{\dagger} \times \mathbf{v}^{\dagger} \times \mathbf{v}^{\dagger} \$ 

Figure 7. Example use of some commands

INVALID SYSTEM

INVALII SYSTEM YL

÷

 $\overline{\phantom{a}}$ 

 $\ddot{\phantom{0}}$ 

EADY TO UCC ON EC3

ILLEGAL TERMINAL TYPE

MODEL 37/38 TELETYPE

WYLBUR SYSTEM AT COMNET FORT 60 MONDAY 10/06/80 4:43:53 F.M. 09/23/80: SCHEDULE OF WCC MIGRATION TO NCC-IRM - SEE NEWS ALERT 10/06/80: WCC TO BE UANAVAIL. FOR COLUMBUS DAY HOLIDAY - SEE NEWS ALERT2 ACCOUNT ? BABB FASSWORD? BEBBBBBB SPECIFY GLOBAL FORMAT FOR SAVE COMMANDS REPLY - DEFAULT, EDIT, TSO, CARD, OR PRINT FORMAT? CARD "LOGON" NOT FOUND IN "WYLIB" ON USERS8 COMMAND ? SET TERSE ? USE \$PUBLIC.NEWS(ALERT2) 7 L UNN \*\*\*\*\*\*\*\*\*\*\*\*\*\* N E W S A L E R T - 10/06/80 \*\*\*\*\*\*\*\*\*\*\*\*\*\*\*\*\* The WCC will be unavailable from 2300 Saturday evening **M** Oct. 1980 until 7 A.M. Tuesday 14 Oct. 1980. This closing -is because of the Columbus Day Holiday on Monday 13 Oct. 1980. If there are any problems please contact User Support at (202) 488-5900 or (800) 424-9067. ? USE \$CN.EPABRM.S2KC.RMBON2 CLR  $7.1$ COMMON/B1/DB, DNMOV, DNFIX, ATTIND, ALENG, WIDTH, IWALL  $1.$  $2.$ COMMON/B2/ATTM(10);ATTF(10);SMIN(7,10);SMER(7,10);SMHAX(7,10); 2 SFDN(7,10), SFE0(7,10), SFMAX(7,10), NMOV, NFIX з. 4. COMM... 7 CLR TEXT  $? C$  $\mathbf{r}$ **TEST FILE**  $1.$ ? THI IS A TEST TILETO ILLUUSTRATE THE EDIT) (\*(^8^%####\*^COM  $2.$ ? AAAAAAAAAAABBBBBBBBBBBCCCCCCCCCCCCCCC 3. **? AAABRCCDDDEEE** 4.  $7$   $***$ 5. ? SAVE TEST FORMAT FOR SAVE? CARD VOLUME? USERBO **\*TEST\* SAVED ON USER80 7 EDI 2** I.  $2.$ THI IS A TEST TILETO ILLUUSTRATE THE EDIT)(\*(^&^%\$\$\$\$\$^COM  $2***$ EDITS ? +g+ EDITS ? THIS IS A TEST TILETO ILLUUSTRATE THE EDIT) (\*(^&^%\$\$\$\$\$^COM  $2.1$ EDITS ? THIS IS A TEST FILETO ILLUUSTRATE THE EDIT) (\*(^&^%\$\$\$\$\$^COM )  $2.$ EDITS ?  $2.$ THIS IS A TEST FILE TO ILLUUSTRATE THE EDIT) (\*("8"%###8"COM EDITS ?  $2.$ THIS IS A TEST FILE TO ILLUSTRATE THE EDIT) (\*("2"%###2"COM  $-58-$ EDITS ? ICOMMAND.I THIS IS A TEST FILE TO THUISTRATE THE FUIT COMMANN.  $\mathcal{D}$ . er als and a statement of family and the constant of a state of the fact of an indicate and was a state of the  $\label{eq:3.1} \mathcal{O}(\sqrt{2\pi\epsilon_0}\log\sqrt{2\pi\epsilon_0}\log\$ 

 $\mathbb{E} \setminus \mathbb{E}$  $\sim 0.18$ 3. AAAAAAAAAAA\_B;S\_,\_,\_B\_FBCCCCCCCCCCCCCC 4, AAABBCCIrDDEEE ? CHA 'AAA**'** TO '¢" 3. I:\_\*AABBBBBBBBBBBCCCCCCCCCCCCCC  $*$  BBCCDDIEEE CHA 'AB' TO '**1'** 3. \_%A&BBBBBBBBBBCCCCCCCCCCCCCC ? CHA 'BC' **T**O **'**\_'' 3. \_%A\_BBBBDBBBB%°CCCCCCCCCCCCC 4° \_BX'**C**DDDEEE ?L 1. TEST FILE<br>2. THIS IS A **2**° **T**HIS IS A **TE**ST FILE TO ILL**U**STRATE **T**HE EDIT COMMANd. **3**. \_A\_BBBDBBBBB\_**°**CCCCCC**CCC**C**CC**C 4. \*B\_'CDDDEEE ? DE**L 3** ?**L** .<br>**1. TEST FILE**<br>**2. THIS IS A** 2." T**H**I**S** I**S** A **T**EST FILE TO I**L**LUST**R**ATE THE EDIT COMMAND. 4o \_D\_'**CD**D**D**EEE .' **?** D**EL** 4 ?**L** 1. TEST FILE<br>2. THIS IS A 2. THIS I**S** A **T**ES**T** FILE TO ILLUSTRATE T**H**E EDI**T C**O**MM**AND. **?** SAV**E** O**P**ERA**N**D MI**SS**ING. **?** SAVE TEST FOR**M**A**T** FOR SAVE? **C**ARD '**T**E**ST**' AL**R**EADY E**X**I**S**T**S O**N USERS**O** RE**PL**A**C**E**? Y**ES /\_T**EST ° R**EP**L**AC**E**D ON USE**R**BO **"**-\_tSC**R** TEST 'TEST**'** SCRATCHED ON USERB **?** LOGOFF **C**L**E**AR OK**? Y**ES END **OF S**ES**S**ION MONDAY 10/06/8**0** 415**2**:31 P.**M**. **EF'**ALAM/S**2**KC O**F**F WYLB**U**R i0/06/B0 AT 16**:**52**:**30, 0.86 WUU **0**.14 CONNECT HR**S**., 0:00.1S **TC**B, 0 PA**G**E-S**E**CON**D**S **E**X**CF**'S: **2**7 DAp **0** M**T**r 7**2** TE**R**M, 0 O**TH**E**R**, **9**9 TO**T**A**L C**HAR**OE**SI \$0o00 **CO**NNE**C**Tp \$0.**4**8 WUU\_ \$0**.**48 TOTAL  $\mathbf{r}$  $\frac{1}{2}$ **.** " . . -59- • I

I

 $\ddot{\phantom{0}}$ 

ļ

 $\mathbf{r}$ 

÷.

# INTENTIONALLY LEFT BLANK

 $\sum$ 

Į,

المنافذة والموافقة الموقول المائط المتفاعل المتفاضلة

 $-60-$ 

#### APPENDIX B

#### DIAGNO**S**TIC AND ERROR RE**COVERY**

As far as is known, the program RMSON5 is free of bugs. **I**f errors occur in the run, the cause is most likely in the inpu**t**. In the following, we discuss some possible sources of error and how to deal with them.

The first **t**ype of error is system error. System errors usually occur when the job card is improperly set. When this type of error occurs, there is usually something like "JOB ASENDED, CC = xxxx" printed out in the accounting information boxes in the first few pages. "xxx" is the abend code. Some of the more usual codes are:

- S306: the memory allocated is insufficien**t**. RYNEM can be run on **t**he default amount of core, which is 250K. But if an S106 occurs, try increasing the core requested to 300K or more in the JOB card by specifying  $REGION = 300K.$
- S122: the estimated number of lines is exceeded. This can occur when you run RYNEM with **t**he full database bu**t** I did **no**t **c**hang**e** the estimated number of lines **t**o i 40,**000**. **T**he reme**d**y is t**o c**hange the estimate as des**c**r**i**bed in se**ct**i**o**n **3**.**2**.
- S**322**: the **j**ob ran ou**t** of computer **t**ime. Usuall**y**, 1 minu**t**e of C**P**U time is suffi**c**ien**t** to run RYNSM, even wi**t**h **t**he full database. **Y**ou have probabl**y** negle**ct**ed to pu**t** in <sup>I</sup> TIM**<sup>E</sup>** <sup>=</sup> <sup>1</sup> in <sup>t</sup>he **<sup>J</sup>**OB card. The de**f**ault time limi<sup>t</sup> is <sup>30</sup> seconds. **<sup>I</sup>**<sup>f</sup> you have se**<sup>t</sup>** TIM**<sup>E</sup>** <sup>=</sup> <sup>1</sup> and <sup>s</sup>**t**ill **g**e**t** an S**322**, **t**ry se**t**ting a higher **t**-ime limi**t**.

S**o**m**et**i**me**s y**o**u m**a**y ge**t a** re**s**p**on**s**e o**f "J**CL e**rr**o**r" if y**o**u mistyped the JCL cards. When that occurs, check your JCL I misty**p**ed **t**he JC**L c**ards. When **t**ha**t occu**rs, **c**he**c**k **y**our J**CL** card**s** wi**t**h **t**he instructions given in secti**o**n **3**.**2**.

استىمىسىسىسى بىلىدۇ. ئايدا ئايدا بولۇپ ئايدا ئايدا ئايدا بىلىدۇ. ئايدا ئايدا ئايدا ئايدا ئايدا ئايدا ئايدا ئايدا ئايدا ئايدا ئايدا ئايدا ئايدا ئايدا ئايدا ئايدا ئايدا ئايدا ئايدا ئايدا ئايدا ئايدا ئايدا ئايدا ئايدا ئايدا

L.

The second kind of **e**rror that can occur is run-time err**o**rs. Enumerating them is beyond the scope of the manual. S**u**ffi**c**e it to say that they are caused by improp**e**rly typed-in data cards.

**S**om**e** commonly encountered errors are:

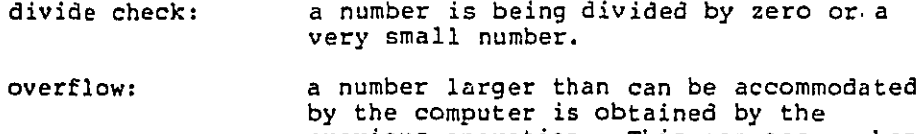

illega**l** chara**ct**er: **t**he computer canno**t** re**c**ognize **t**he chara**ct**er. **T**his **c**an oc**c**ur when a \_," is t**y**ped ins**t**ea**d** o**f** a "."

previous operation. This can occur when the n**oi**se **l**evel input is too large.

It is impossible to list all the possible sources of errors tha**t** can occur. **T**he only advi**c**e **t**ha**t c**an be gi**v**en is to **c**h**ec**k, double**-c**heck, and triple-ch**ec**k the inpu**t** data b**efore y**ou run **t**he program. Make sur**e** everything conforms to **t**h**e** forma**t** as given in se**ct**ion 4.1. Make sure that **t**he fields for ea**c**h variable are **c**orrec**t**. The integer variables hav**e t**o **b**e righ**t**-**j**us**t**ifie**d**. **E**ach card **c**ontains j**u**s**t** the righ**t** number o**f** i**t**ems, no**t** more and not less. There are not **t**o be any blank cards be**t**ween **t**he data.

I **I**f al**l** the dire**c**tions given in section 4.**2** are followed to the letter, the run should be successful.

i to the le**tt**er, the run should be successful.

الله المسلم المسلم المسلم المسلم المسلم المسلم المسلم المسلم المسلم المسلم المسلم المسلم المسلم المسلم المسلم المسلم

!